**Quick <sup>3</sup>**

**Setup**

 To use your Bluetooth® Smart mouse, you must first pair (connect) it with your

Windows 8 computer using one of the following steps:

1. Make sure that your computer's Bluetooth Smart Ready function is turned on. 2. Press the **Windows key** + **C** to display the charms on the right side of the

5. Click Devices. 6. Click **Add a Device**.

7. Turn on the Bluetooth Smart mouse, and then press the **Connect** button on the bottom of the device. In a few moments, the Bluetooth Smart device should

Windows 8 screen. 3. Click **Settings**.

appear in the list of discovered devices.

4. Click **Change PC Settings** on the bottom right of the screen.

8. Select the device and click **Continue** to begin the pairing process.

For more information, go to http://www.hp.com/support and select your country or region. Under **Troubleshooting**, type the mouse model number (located on the bottom of the mouse) and click **Go**. Click the link of your specific mouse, and

لاستخدام الماوس الذي يعمل بتقنية Bluetooth® Smart، يجب أولاً إقرانه (توصيله) بالكمبيوتر الذي

then click **User guides** for a link to the *Bluetooth Pairing User Guide*.

يعمل بنظام 8 Windows باستخدام إحدى الخطوات التالية:

.1 تأكد من تشغيل وظيفة Ready Smart Bluetooth بالكمبيوتر.

.2 اضغط على **مفتاح Windows** + **C** لعرض الرموز على الجانب األيمن من شاشة 8 Windows.

.3 انقر فوق **Settings**( إعدادات(.

.4 انقر فوق **settings PC Change**( تغيير إعدادات الكمبيوتر( أسفل الجانب األيمن من الشاشة.

.5 انقر فوق Devices( األجهزة(. .6 انقر فوق **Device a Add**( إضافة جهاز(.

.7 ّشغل ماوس Smart Bluetooth، ثم اضغط على زر **Connect**( اتصال( أسفل الجهاز. في غضون

لحظات قليلة سيظهر جهاز Smart Bluetooth في قائمة األجهزة المكتشفة. .8 حدد الجهاز، ثم انقر فوق **Continue**( متابعة( لبدء عملية اإلقران.

Chcete-li používat myš Bluetooth®, musíte ji nejprve spárovat (připojit) s počítačem s nainstalovaným systémem Windows 8 pomocí jednoho z následujících

1. Ujistěte se, zda je funkce Bluetooth Smart Ready počítače zapnutá. 2. Stiskněte klávesy **Windows** + **C**, aby se na pravé straně obrazovky systému

لمزيد من المعلومات، انتقل إلى support/com.hp.www://http، وحدد بلدك أو منطقتك. ضمن **حل المشكالت**، أدخل رقم طراز الماوس )موجود أسفل الماوس(، وانقر فوق **ذهاب**. انقر فوق رابط الماوس الخاص بك، ثم انقر فوق **أدلة المستخدم** لالنتقال إلى رابط *Guide User Pairing Bluetooth*( دليل

المستخدم إلقران Bluetooth).

Pro více informací přejděte na http://www.hp.com/support a vyberte svou zemi nebo oblast. V části **Řešení problémů** napište číslo modelu myši (nachází se na spodní části myši) a klikněte na příkaz **Vyhledat**. Klikněte na odkaz pro příslušnou myš a poté na možnost **Uživatelské příručky** pro odkaz na příručku *Párování zařízení Bluetooth - uživatelská příručka*. For at bruge din Bluetooth® Smart-mus skal du først parre (forbinde) den med din Windows 8-computer via et af de følgende trin: 1. Sørg for, at computerens Bluetooth Smart Ready-funktion er slået til.

**BG** За да използвате вашата Bluetooth® Smart мишка, трябва първо да я сдвоите (свържете) с вашия Windows 8 компютър, като използвате една от следните

стъпки.

1. Уверете се, че функцията Bluetooth Smart Ready на вашия компютър

- 
- 
- е включена. 2. Натиснете клавиша **Windows** + **C**, за да се покажат препратките от дясната страна на екрана на Windows 8. 3. Щракнете върху **Settings** (Настройки). 4. Щракнете върху Промени настройките на компютъра в долната дясна част на екрана. 5. Щракнете върху Устройства. 6. Щракнете върху Добавяне на устройство. 7. Включете Bluetooth Smart мишката и натиснете бутона Свързване, разположен в долната част на устройството. След малко Bluetooth Smart мишката трябва да се появи в списъка на откритите устройства. 8. Изберете устройството и след това щракнете върху **Продължаване** 
	-
- за да започнете процеса на сдвояване. За повече информация посетете http://www.hp.com/support и изберете държавата или региона си. В Отстраняване на неизправности въведете номера на модела на мишката (разположен в долната част на мишката) и щракнете върху Напред. Щракнете върху линка за вашата конкретна мишка, после щракнете върху Ръководства за потребителя, за да се отвори линка за *Bluetooth Pairing User Guide* (Ръководство за потребителя за Bluetooth сдвояване).

- 1. Stellen Sie sicher, dass die Bluetooth Smart Ready Funktion Ihres Computers aktiviert ist
- 2. Drücken Sie **Windows-Taste + C**, um die Kategorien auf der rechten Seite des Windows 8 Bildschirms anzuzeige
- 3. Klicken Sie auf **Einstellungen**.
- 4. Klicken Sie auf **PC-Einstellungen ändern** unten rechts auf dem Bildschirm. 5. Klicken Sie auf Geräte. 6. Klicken Sie auf **Gerät hinzufügen**.
- 7. Schalten Sie die Bluetooth Smart Maus ein und drücken Sie dann die Taste **Verbinden** unten am Gerät. In wenigen Sekunden sollte das Bluetooth Smart Gerät in der Liste der erkannten Bluetooth-Geräte aufscheinen. 8. Wählen Sie das Gerät aus und klicken Sie dann auf **Vorgang fortsetzen**,

kroků:

Windows 8 zobrazila ovládací tlačítka. 3. Klikněte na položku **Nastavení**.

4. Klikněte na položku **Změnit nastavení počítače** v pravém dolním rohu

obrazovky.

5. Klikněte na tlačítko Zařízení. 6. Klikněte na příkaz **Přidat zařízení**.

7. Zapněte myš Bluetooth Smart a potom stiskněte tlačítko **Connect** (Připojit) ve spodní části zařízení. Za několik okamžiků by se mělo zařízení Bluetooth

Smart objevit v seznamu zjištěných zařízení Bluetooth.

8. Vyberte jej a klikněte na příkaz **Pokračovat**, aby se spustil proces párování.

- 2. Tryk på **Windows-tasten** + **C** for at vise amuletterne i højre side af skærmen i Windows 8. 3. Klik på **Indstillinger**.
- 4. Klik på **Skift indstillinger for pc** nederst til højre på skærmen. 5. Klik på Enheder.
- 6. Klik på **Tilføj en enhed**.
- 7. Tænd for Bluetooth-Smart-musen og tryk på knappen **Connect** nederst på enheden. Bluetooth Smart-enheden skulle hurtigt vise sig på listen over fundne enheder. 8. Vælg enheden og klik på **Fortsæt** for at begynde parringsproceseen.

Naviger til http://www.hp.com/support, og vælg derefter land eller område for at finde flere oplysninger. Skriv musens modelnummer under **Fejlfinding**, indtast musens modelnummer (placeret på musens underside) og klik på **Gå**. Klik på linket for din mus og klik derefter på **Brugervejledninger** for et link til *Brugervejledning til Bluetooth-parring*.

 Sie müssen die Bluetooth® Smart Maus zuerst mit Ihrem Windows 8 Computer koppeln (verbinden), um sie verwenden zu können. Wählen Sie dazu einen der

folgenden Schritte:

- 4. Fare clic su **Modifica impostazioni PC** in fondo a destra dello schermo. 5. Fare clic su Dispositivi
- 6. Fare clic su **Aggiungi dispositivo**. 7. Accendere il mouse Bluetooth smart e quindi fare clic sul pulsante **Connetti**
- sul fondo del dispositivo. Nell'arco di qualche secondo, il dispositivo Bluetooth Smart dovrebbe essere visualizzato nell'elenco dei dispositivi rilevati. 8. Selezionare il dispositivo e fare clic su **Continua** per avviare la procedura
- Per ulteriori informazioni, andare su http://www.hp.com/support e selezionare il proprio paese/regione. In **Risoluzione dei problemi**, digitare il numero di modello del mouse (sul retro del mouse) e fare clic su **Vai**. Fare clic sul collegamento specifico del proprio mouse, quindi su **Guide per l'utente** per collegarsi alla *Blue-*

um den Kopplungsvorgang zu starten. Um weitere Informationen zu erhalten, besuchen Sie die Website http://www.hp.com/support, und wählen Sie dann Ihr Land bzw. Ihre Region. Ge-Pairing-Benutzerhandbuch) zu gelangen.

- su equipo de Windows 8 siguiendo uno de los siguientes pasos:
- 1. Cerciórese de que la función Bluetooth Smart Ready de su equipo esté encendida.
- derecha de la pantalla de Windows 8. 3. Haga clic en **Configuración**.
- 4. Haga clic en **Cambiar configuración de PC** en la parte inferior derecha de la pantalla.
- 5. Haga clic en Dispositivos. 6. Haga clic en **Agregar un dispositivo**.
- debería aparecer en la lista de dispositivos encontrados. de emparejamiento.

A Bluetooth<sup>®</sup> intelligens egér használatához először párosítania kell az eszközt a Windows 8 számítógéppel (hozzá kell kapcsolnia). Ehhez tegye a következők egyikét:

para el emparejamiento de Bluetooth).

παρακάτω βήματα:

- 1. Gondoskodjon róla, hogy a számítógépen a Bluetooth intelligens eszközcsatlakoztatási funkciója be legyen kapcsolva.
- 2. Nyomja meg a **Windows gomb** + **C** billentyűt a gombok megjelenítéséhez a Windows 8 képernyő jobb oldalán.
- 3. Kattintson a **Beállítások** lehetőségre.
- 4. Kattintson a **Gépház** elemre a képernyő jobb alsó részén.
- 5. Kattintson az Eszközök elemre.
- 6. Kattintson az **Eszköz hozzáadása** elemre. 7. Kapcsolja be a Bluetooth intelligens egeret, majd nyomja meg a **Csatlakozás** gombot az eszköz alján. A Bluetooth intelligens eszköznek néhány másodperc után meg kell jelennie a felfedezett eszközök listájár 8. Válassza ki az eszközt, és kattintson a **Folytatás** elemre a párosítási folyamat
- elkezdéséhez. További információkért látogasson a http://www.hp.com/support weboldalra, majd válasszon országot vagy térséget. A **Hibaelhárítás** alatt gépelje be az egér típusszámát (az egér alján található), és kattintson a **Mehet** gombra. Kattintson az adott egér hivatkozására, majd kattintson a **Felhasználói kézikönyvek** hivat-
- Als u uw Bluetooth® Smart-muis wilt gebruiken, moet u deze eerst koppelen (hiermee verbinden) aan uw Windows 8-computer met behulp van de volgende stappen: 1. Controleer of de functie Bluetooth Smart Ready van de computer is ingeschakeld.
- 2. Druk op de **Windows-toets** + **C** om de charms rechts in het Windows 8-scherm weer te geven. 3. Klik op **Instellingen**.
- 4. Klik op **PC-instellingen veranderen** rechtsonder op het scherm.
- 5. Klik op Apparaten.
- 6. Klik op **Een apparaat toevoegen**.
- 7. Schakel de Bluetooth Smart-muis in en druk op de knop **Verbinden** onderop het apparaat. Na enige ogenblikken moet het Bluetooth-apparaat verschijnen in de lijst met gevonden Bluetooth-apparaten. 8. Selecteer het apparaat en klik op **Doorgaan** om het koppelproces te starten.
- 
- 
- ben Sie unter **Fehlerbehebung** die Modellnummer der Maus (auf der Unterseite der Maus) ein und klicken Sie dann auf **Los**. Klicken Sie auf den Link für Ihre Maus und dann auf **Handbücher**, um zum Link *Bluetooth Pairing User Guide* (Bluetooth-
- Para usar su mouse Bluetooth® Smart, primero debe emparejarlo (conectarlo) con
- 2. Presione la tecla de **Windows** + **C** para mostrar los encantamientos en la parte
- 7. Encienda el mouse Bluetooth Smart y luego presione el botón **Conectar** en el botón del dispositivo. En unos momentos, el dispositivo Bluetooth Smart 8. Seleccione el dispositivo y haga clic en **Continuar** para comenzar el proceso
- Para obtener más información, visite http://www.hp.com/support y seleccione su país o región. En **Resolución de problemas**, introduzca el número de modelo del mouse (que se encuentra en la parte inferior del mismo) y haga clic en **Ir**. Haga clic en el vínculo para su modelo de mouse específico, y luego haga clic en **Guías del usuario** para acceder al vínculo de *Bluetooth Pairing User Guide* (Guía del usuario
- **EL** Για να χρησιμοποιήσετε το Bluetooth® ποντίκι σας, πρώτα πρέπει να το συζεύξετε (συνδέσετε) με τον υπολογιστή σας Windows 8 χρησιμοποιώντας ένα από τα
- 1. Βεβαιωθείτε ότι η λειτουργία Bluetooth Smart Ready είναι ενεργοποιημένη
	-
	-
- Για περισσότερες πληροφορίες, μεταβείτε στη διεύθυνση http://www.hp.com/ ποντικιού (βρίσκεται στο κάτω μέρος του ποντικιού) και κάντε κλικ στο **Μετάβαση**. Κάντε κλικ στον σύνδεσμο του δικού σας ποντικιού και έπειτα κάντε κλικ στο **Οδη-**
- Avant d'utiliser votre souris Bluetooth® Smart, vous devez d'abord la coupler (connecter) à votre ordinateur Windows 8 en suivant l'une des méthodes suivan-
- 1. Vérifiez que la fonction Bluetooth Smart Ready de l'ordinateur est activée. 2. Appuyez sur la **touche Windows** + C pour afficher les icônes sur le côté droit
- 4. Cliquez sur **Modifier les paramètres de l'ordinateur** en bas à droite de l'écran.
- 7. Activez la souris Bluetooth Smart, puis appuyez sur le bouton de **Connecter** sur la partie inférieure du périphérique. Quelques instants plus tard, le périphérique Bluetooth Smart apparaîtra dans la liste des périphériques détectés.
- Pour plus d'informations, reportez-vous au site http://www.hp.com/support, et sélectionnez votre pays ou région. Sous **Dépannage**, saisissez le numéro de modèle de la souris (situé sous la souris) et cliquez **Aller**. Cliquez sur le lien spécifique à votre souris, et ensuite cliquez sur **Manuels d'utilisation** pour obtenir
- στον υπολογιστή σας. 2. Πατήστε το πλήκτρο **Windows + C** για να εμφανιστούν τα σύμβολα στη δεξιά πλευρά της οθόνης Windows 8.
- 3. Κάντε κλικ στο κουμπί **Ρυθμίσεις**. 4. Κάντε κλικ στο **Αλλαγή ρυθμίσεων υπολογιστή** στο δεξί κάτω μέρος της οθόνης.
- 5. Κάντε κλικ στο Συσκευές. 6. Κάντε κλικ στο Προσθήκη συσκευής. 7. Ενεργοποιήστε τη συσκευή Bluetooth Smart και στη συνέχεια πιέστε το κουμπί **Σύνδεση** στο κάτω μέρος της συσκευής. Σε λίγα λεπτά, η συσκευή Bluetooth .<br>Smart πρέπει να εμφανιστεί στη λίστα με τις συσκευές που εντοπίστηκα 8. Επιλέξτε τη συσκευή και κάντε κλικ στο Συνέχεια για να ξεκινήσει η διαδικασία
- σύζευξης.

support και, στη συνέχεια, επιλέξτε τη χώρα/περιοχή σας. Στην ενότητα **Αντιμετώπιση προβλημάτων**, πληκτρολογήστε τον αριθμό μοντέλου γοί χρήσης για σύνδεσμο στο Οδηγός χρήστη σύζευξης *Bluetooth.*

Przed skorzystaniem z myszy Bluetooth® Smart konieczne jest jej sparowanie (nawiązanie połączenia) z komputerem z systemem Windows 8 na jeden z wymienionych poniżej sposobów.

tes.

- 1. Upewnij się, że funkcja Bluetooth Smart Ready jest włączona w komputerze. 2. Naciśnij **klawisz systemu Windows** + **C**, aby wyświetlić panel funkcji w prawej części ekranu systemu Windows 8.
- 3. Kliknij **Ustawienia**. 4. Kliknij polecenie **Zmień ustawienia komputera** znajdujące się w prawej dolnej
- części ekranu. 5. Kliknij Urządzenia
- 6. Kliknij polecenie **Dodaj urządzenie**.
- 7. Włącz mysz Bluetooth Smart, a następnie naciśnij przycisk **Connect** (Połącz) znajdujący się w dolnej części urządzenia. Po chwili urządzenie Bluetooth Smart powinno pojawić się na liście wykrytych urządzeń. 8. Wybierz urządzenie i kliknij **Kontynuuj**, aby rozpocząć proces powiązania.

- de l'écran Windows 8.
- 3. Cliquez sur **Paramètres**. 5. Cliquez sur Périphériques
- 6. Cliquez sur **Ajouter un périphérique**.
- 8. Sélectionnez le périphérique et cliquez sur **Continuer** pour commencer le processus de couplage.

Para poder utilizar o rato Bluetooth<sup>®</sup> Smart, tem de primeiro emparelhar (ligar) o rato ao computador com o Windows 8 através de um dos seguintes passos: 1. Certifique-se de que a função de Bluetooth Smart Ready do computador está ativada.

un lien vers le (*Bluetooth Pairing User Guide*) Manuel d'utilisateur de couplage Bluetooth.

- 1. Certifique-se de que a função Bluetooth Smart Ready do computador está ativada.
- 2. Pressione a **tecla Windows** + **C** para exibir os botões à direita da tela do
- Windows 8. 3. Clique em **Configurações**.
- 4. Clique em **Alterar configurações do PC** no canto inferior direito da tela.
- 5. Clique em Dispositivo
- 6. Clique em **Adicionar um dispositivo**. 7. Ligue o Smart mouse Bluetooth e pressione o botão **Conectar** na parte inferior do dispositivo. O dispositivo Bluetooth aparecerá na lista de dispositivos encontrados.

8. Selecione o dispositivo e clique em **Continuar** para iniciar o emparelhamento. Para obter mais informações, visite http://www.hp.com/support e selecione o seu país ou região. Na seção **Solução de problemas**, digite o número do modelo do mouse (localizado na parte inferior do mouse) e clique em **Continue**. Clique no link do seu mouse específico, depois clique em **Guias do Usuário** e obtenha um link para o *Guia de Correspondência Bluetooth*.

- Da biste koristili Bluetooth® pametni miš, morate ga upariti (spojiti) s računalom sa sustavom Windows 8 pomoću jednog od sljedećih koraka: 1. Provjerite je li na računalu uključena funkcija Bluetooth Smart Ready.
- 2. Pritisnite **tipku Windows** + **C** za prikaz gumbića na desnoj strani zaslona Windows 8. 3. Kliknite na **Postavke**.
- 4. Kliknite na **Promijeni postavke računala** dolje desno na zaslonu.
- 5. Kliknite na "Uređaji". 6. Kliknite na **Dodaj uređaj**.
- 7. Uključite Bluetooth pametni miš i pritisnite gumb **Poveži** na donjoj strani uređaja. Za nekoliko sekundi, Bluetooth pametni uređaj bi se trebao pojaviti na popisu prepoznatih uređaja.
- 8. Odaberite uređaj i kliknite na **Nastavak** za početak uparivanja. Za dodatne informacije idite na http://www.hp.com/support, a zatim odaberite svoju državu ili regiju. Pod **Otklanjanje poteškoća**, upišite broj modela miša (nalazi se na donjoj strani miša) i kliknite na **Idi**. Kliknite na poveznicu za vaš miš i zatim kliknite na **Korisnički priručnici** za poveznicu na *Korisnički vodič za Bluetooth uparivanje*.
- Per usare il mouse Bluetooth® Smart, occorre per prima cosa accoppiarlo (collegarlo) al computer Windows 8 attenendosi ai passaggi seguenti:
- 1. Accertarsi che la funzione Bluetooth Smart Pronto sia accesa sul computer. 2. Premere il **Tasto logo di Windows** + **C** per visualizzare gli Accessi sul lato destro dello schermo di Windows 8.
- 3. Fare clic su **Impostazioni**.

**Fold 1:** 5-panel accordio

di abbinamento.

*tooth Pairing User Guide* (Manuale dell'utente per l'accoppiamento del Bluetooth)

- Lai lietotu savu Bluetooth® viedpeli, jums vispirms tā jāsavieno pārī (jāpievieno) ar savu Windows 8 datoru izmantojot turpmāk minētās darbības.
- 1. Pārliecinieties, vai ir ieslēgta jūsu datora Bluetooth Smart Ready funkcija. 2. Nospiediet taustiņus **Windows key** + **C**, lai uzrādītu viedpogas Windows 8
- labajā ekrāna pusē. 3. Noklikšķiniet uz **Iestatījumi**.
- 4. Noklikšķiniet **Mainīt PC iestatījumus** ekrāna apakšējā labajā pusē. 5. Noklikšķiniet uz Ierīces.
- 6. Noklikšķiniet uz **Pievienot ierīci**.
- 7. Ieslēdziet Bluetooth viedpeli un pēc tam nospiediet pogu **Savienot** ierīces apakšā. Pēc dažiem mirkļiem Bluetooth viedajai ierīcei vajadzētu parādīties atklāto Bluetooth ierīču sarakstā.
- 8. Atlasiet ierīci un noklikšķiniet **Turpināt**, lai sāktu savienošanas pārī procesu. Lai skatītu papildinformāciju, atveriet tīmekļa lapu http://www.hp.com/ support un atlasiet savu valsti vai reģionu. Sadaļā **Problēmu novēršana**, ierakstīt peles modeļa numuru (tas atrodams peles apakšā) un noklikšķiniet uz **Aiziet!**. Noklikšķiniet savas konkrētās peles saiti un pēc tam noklikšķiniet **Rokasgrāmatas**, lai atvērtu saiti uz *Bluetooth savienošanas pārī lietotāja rokasgrāmata.*
- Norėdami naudoti "Bluetooth® Smart" pelę, pirmiausia turite ją susieti (sujungti) su kompiuteriu, kuriame yra "Windows 8", atliekant vieną iš toliau nurodytų veiksmų:
- 1. Patikrinkite, ar jūsų kompiuterio "Bluetooth Smart Ready" funkcija būtų įjungta. 2. Paspauskite "Windows" klavišą + C, kad dešinėje "Windows 8" ekrano pusėje būtų parodyti išraiškos ženkleliai.
- 3. Spustelėkite **Settings** (parametrai). 4. Apatiniame dešiniajame ekrano kampe spustelėkite **Change PC settings**
- (keisti PC parametrus). 5. Spustelėkite Devices (įrenginiai).
- 6. Spustelėkite **Add a device** (įtraukti įrenginį).
- 7. Įjunkite "Bluetooth Smart" pelę, tada spustelėkite jo apačioje esantį mygtuką **Connect** (jungti). Po kelių sekundžių "Bluetooth Smart" įrenginys turėtų pasirodyti aptiktų įrenginių sąraše.
- 8. Pasirinkite įrenginį ir spustelėkite **Continue** (jungti), kad būtų pradėtas susiejimo procesas.

Jei pageidaujate daugiau informacijos, atsidarykite svetainę http://www.hp.com/ support ir pasirinkite šalį arba regioną. Skyrelyje **Trikčių Šalinimas** įveskite pelės modelio numerį (esantį pelės apačioje) ir spustelėkite Vykdyti. Paspauskite nuorodą į konkrečią pelę, tada spustelėkite **Vadovai** ir raskite nuorodą į *"Bluetooth" susiejimas. Vartotojo vadovas".*

kozásra, amely a *Bluetooth párosítási felhasználói kézikönyvek* mutat.

Ga voor meer informatie naar http://www.hp.com/support en selecteer uw land of regio. Typ in **Problemen oplossen** het modelnummer van de muis (aan de onderkant van de muis) en klik op **Start**. Klik op de koppeling van uw specifieke muis en klik daarna op **Gebruikershandleidingen** voor een koppeling naar de *Bluetooth Pairing User Guide* (Gebruikershandleiding voor Bluetooth-koppelingen).

**NO** Hvis du vil bruke Bluetooth® Smart-musen, må du først pare den med (koble den til) Windows 8-datamaskinen din ved å benytte deg av ett av de følgende trinnene:

- 1. Kontroller at datamaskinens Bluetooth Smart Ready-funksjon er slått på. 2. Trykk på **Windows-tasten** + **C** for å vise perlene på høyre side av Windows
- 8-skjermen.
- 3. Klikk på **Innstillinger**. 4. Klikk på **Endre PC-innstillinger** nederst til høyre på skjermen.
- 5. Klikk på Enhete
- 6. Klikk på **Legg til en enhet**. 7. Slå på Bluetooth Smart-musen og trykk deretter på **tilkoblingsknappen** i
- bunnen av enheten. Bluetooth Smart-enhet vil om noen få øyeblikk vises i listen over oppdagede enheter.
- 8. Velg enheten og klikk på **Fortsett** for å starte paringsprosessen. For mer informasjon, gå til http://www.hp.com/support, og velg deretter land eller

region. Under **Problemløsing** skriver du inn modellnummeret til musen (som du finner under musen) og klikker på **Gå**. Klikk på koblingen til den aktuelle musen og klikk deretter på **Brukerhåndbøker** for å finne en kobling til *Bluetooth Pairing User Guide* (Brukerhåndbok for Bluetooth-paring).

Aby uzyskać więcej informacji, przejdź na stronę http://www.hp.com/support, po czym wybierz kraj lub region. W sekcji **Rozwiązywanie problemów** wpisz numer modelu myszy (znajdujący się na spodzie myszy) i kliknij przycisk **Przejdź**. Kliknij łącze odpowiednie dla posiadanej myszy, wybierz pozycję **Podręczniki użytkownika**, a następnie *Instrukcja parowania urządzeń Bluetooth*.

- 2. Prima a **tecla do Windows** + **C** para ver os atalhos no lado direito do ecrã do Windows 8.
- 3. Clique em **Definições**. . Clique em **Alterar definições do PC** no canto inferior direito do ecrã
- 5. Clique em Dispositivos
- 6. Clique em **Adicionar um dispositivo**.
- 7. Ligue o rato Bluetooth Smart e, depois, prima o botão **Ligar** na parte inferior do dispositivo. Dentro de alguns momento, o dispositivo Bluetooth Smart deverá aparecer na lista de dispositivos detetados.
- 8. Selecione o dispositivo e, de seguida, clique em **Continuar** para iniciar o processo de emparelhamento.

Para obter mais informações, vá a http://www.hp.com/support, e selecione o país ou região. Em **Resolução de Problemas**, introduza o número do modelo do rato (situado na parte inferior do rato) e clique em **Avançar**. Clique na hiperligação específica do rato e depois clique em **Guias do usuário** para consultar a hiperligação do *Manual do Utilizador do Emparelhamento por Bluetooth*.

 Para usar o Smart mouse Bluetooth®, primeiro você deve correspondê-lo (conectá-lo) ao computador Windows usando uma das seguintes etapas:

**1** 

**2**

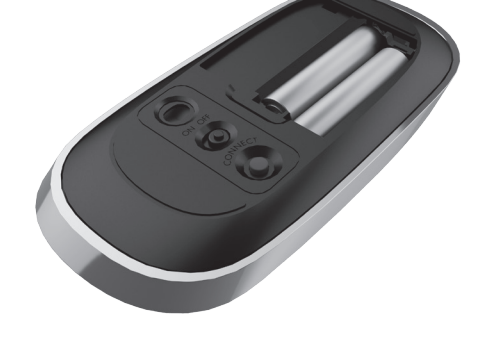

The Bluetooth trademark is owned by its proprietor and used by Hewlett-Packard Company under license. The information contained herein is subject to change without notice. The only warranties for HP products and services are set forth in the express warranty statements accompanying such products and services. Nothing herein should be construed as constituting an additional warranty. HP shall not be liable for technical or editorial errors or omissions contained herein. © Copyright 2013 Hewlett-Packard Development Company, L.P. First Edition: September 2013

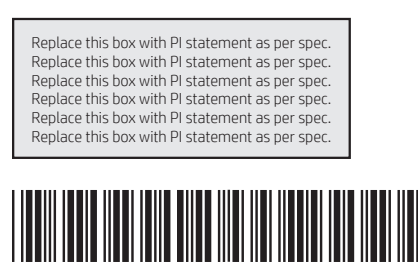

728631-B21

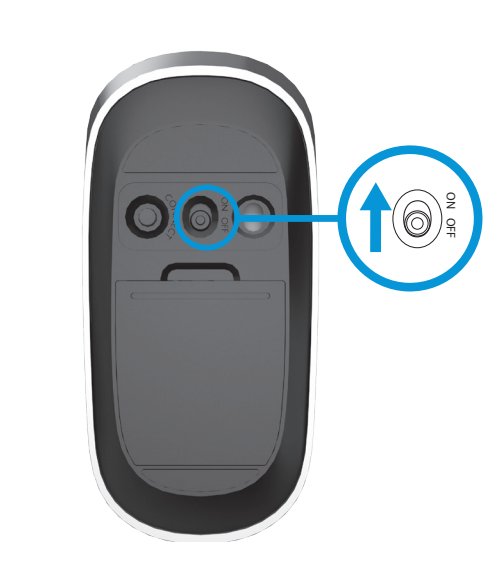

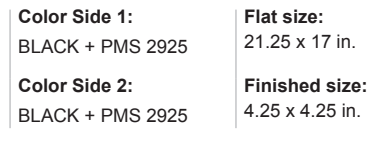

$$
\begin{array}{c|c}\n\hline\n\end{array}
$$

$$
\begin{array}{c}\n\text{Pou 2:}\n\\
\downarrow\n\\
\text{accordion}\n\end{array}
$$

728631-B21\_MAXINE\_v33.indd 1 8/26/2013 1:29:08 PM

- Pentru a utiliza mouse-ul Bluetooth® Smart, mai întâi trebuie să îl asociaţi (co nectaţi) cu computerul Windows 8 utilizând unul din paşii următori:
- 1. Asigurați-vă că funcția Bluetooth Smart Ready a computerului este activată. 2. Apăsați **tasta Windows + C** pentru a afișa butoane în partea dreaptă a ecranului Windows 8.
- 3. Executați clic pe **Setări**.
- 4. Executați clic pe **Modificare setări PC** din partea dreapta jos a ecranului. 5. Executati clic pe Dispozitive
- 6. Executaţi clic pe **Adăugare dispozitiv** .
- 7. Activaţi mouse-ul Bluetooth Smart, apoi apăsaţi butonul **Conectare** din partea
- de jos a dispozitivului. În câteva momente, dispozitivul Bluetooth Smart trebuie să apară în lista de dispozitive descoperite. 8. Selectaţi dispozitivul şi faceţi clic pe **Continuare** pentru a începe procesul de asociere.

- 2. Нажмите сочетание клавиш **Windows** + **C** для отображения чудо-кнопок справа на экране ОС Windows 8.
- 3. Щелкните **Параметры**.

Deschideţi browserul Web şi vizitaţi http://www.hp.com/support şi selectaţi ţara/ regiunea. În Depanare, tastaţi numărul modelului mouse-ului (aflat în partea de jos a mouse-ului) şi faceţi clic pe **Mai departe** . Faceţi clic pe legătura mouse-ului dvs., apoi faceţi clic pe Ghiduri de utilizare. pentru o legătură la *Bluetooth Pairing User Guide* (Ghidul de utilizare pentru

- 4. В нижней правой части экрана щелкните Изменить параметры ПК. 5. Выберите Устройства.
- 6. Щелкните **Добавить устройство**. . 3. Включите мышь Bluetooth Smart и нажмите кнопку **Подключить** в нижней
- части устройства. Через несколько секунд устройство Bluetooth Smart должно появиться в списке обнаруженных устройств Bluetooth. 8. Выберите устройство и щелкните Продолжить, чтобы начать процесс создания пары.
- Для получения дополнительных сведений перейдите по адресу http://www.hp.com/support и выберите свою страну или регион. В разделе

Устранение неисправностей введите номер модели мыши (расположен на нижней части мыши) и нажмите кнопку **Перейти**. Щёлкните ссылку нужной мыши, затем выберите **Руководства пользователя**, чтобы получить ссылку<br>на *Руководство пользователя по созданию пары Bluetooth*.

asocierea Bluetooth).

**U** Для использования мыши Bluetooth необходимо сначала создать пару мыши с компьютером с ОС Windows 8 (подключить), выполнив следующие действия: 1. Убедитесь, что на компьютере включена функция Bluetooth Smart Ready.

8. Proces párovania spustíte výberom zariadenia a následným kliknutím na tlačidlo **Pokračovať** .

Če želite uporabiti pametno miško Bluetooth®, jo morate najprej povezati s svojim računalnikom s sistemom Windows 8 s pomočjo enega od naslednjih korakov:

- 1. Preverite, ali je funkcija Bluetooth Smart Ready vklopljena. 2. Pritisnite tipko **Windows + C**, da se na desni strani zaslona Windows 8 prikažejo čarobni gumbi.
- 3. Kliknite **Nastavitve**. 4. Kliknite Spremeni nastavitve računalnika v spodnjem desnem delu zaslona.
- 5. Kliknite Naprave.
- 6. Kliknite **Dodaj napravo** . 7. Vklopite pametno miško Bluetooth in pritisnite gumb **Vzpostavi povezavo**
- v spodnjem delu naprave. Pametna naprava Bluetooth se čez nekaj sekund prikaže v seznamu prepoznanih naprav. 8. Izberite napravo in kliknite **Nadaljuj**, če želite začeti postopek vzpostavitve
- povezave.

 Ak chcete používať myš Bluetooth® Smart, najskôr ju musíte spárovať (pripojiť) s vaším počítačom so systémom Windows 8 pomocou niektorého z týchto pos tupov:

- 1. Uistite sa, že funkcia Bluetooth Smart Ready počítača je zapnutá. 2. Ak chcete zobraziť kľúčové tlačidlá na pravej strane obrazovky systému
- Windows 8, stlačte **kláves s logom Windows** + **C** .
- 3. Kliknite na položku **Nastavenia**.

 $-\bigoplus$ 

Voit käyttää Bluetooth® Smart -hiirtä muodostamalle ensin laiteparin (yhdistä) Windows 8 -tietokoneen kanssa suorittamalla yhden seuraavista toimenpiteistä.

- 1. Varmista, että tietokoneen Bluetooth Smart Ready -toiminto on kytkettynä päälle.
- 2. Näytä Windows 8 -ruudun oikeassa reunassa olevat somisteet painamalla
- **Windows-näppäin** + **C** . 3. Napsauta **Asetukset** .
- 4. Napsauta näytön oikeassa alakulmassa olevaa **Muuta tietokoneen asetuksia**. 5. Napsauta Laitteet.
- 6. Napsauta **Lisää laite** .
- 7. Käynnistä Bluetooth Smart -hiiri ja paina sitten **Yhdistä**-painiketta laitteen pohjassa. Bluetooth Smart -laitteen tulee näkyä pienen hetken ajan löydettyjen laitteiden luettelossa.
- 8. Valitse laite ja aloita paritustoimenpide napsauttamalla Jatka.

 Da biste koristili Bluetooth® miš, morate najpre da ga uparite (povežete) sa svojim računarom sa Windows 8 operativnim sistemom, prateći jedan od sledećih koraka: 1. Uverite se da je na vašem računaru uključena funkcija Bluetooth Smart Ready. 2. Pritisnite **taster Windows + C** za prikaz dugmadi sa desne strane ekrana

- 4. V pravom spodnom rohu obrazovky kliknite na položku **Zmeniť nastavenie PC** . 5. Kliknite na položku Zariadenia. 6. Kliknite na položku **Pridať zariadenie** .
- 7. Zapnite myš Bluetooth Smart a na spodnej strane zariadenia potom stlačte tlačidlo **Pripojiť** . O chvíľku by sa mal zobraziť zoznam zistených zariadení, ktorý by mal obsahovať aj vaše zariadenie Bluetooth Smart.

7. Uključite Bluetooth pametnog miša, a zatim pritisnite dugme **Connect** (povezivanje) na donjoj strani uređaja. Za nekoliko trenutaka, trebalo bi da se Bluetooth pametni miš nađe na listi otkrivenih uređaja. 8. Označite uređaj i kliknite na **Nastavi**, kako biste započeli proces uparivanja.

Viac informácií nájdete, ak prejdete na lokalitu http://www.hp.com/support a vybe riete si svoju krajinu alebo oblasť. V časti **Riešenie problémov** napíšte číslo mode lu vašej myši (nájdete ho na spodnej strane myši) a kliknite na tlačidlo **Vyhľadať**. Kliknite na prepojenie pre vašu konkrétnu myš, a potom kliknite na **Používateľské príručky** , kde nájdete prepojenie na *Používateľskú príručku párovania Bluetooth* .

- 1. Kontrollera att datorns Bluetooth Smart Ready-funktion är aktiverad. 2. Tryck på **Windows-tangenten + C** för att visa snabbknapparna till höger på
- Windows 8-skärmen.
- 3. Klicka på **Inställningar**. 4. Klicka på **Ändra datorinställningar** längst ner till höger på skärmen.
- 5. Klicka på Enhete
- 6. Klicka på **Lägg till en enhet** . 7. Slå på Bluetooth Smart-musen och tryck sedan på **anslutningsknappen** på enhetens undersida. Efter en liten stund visas Bluetooth Smart-enheten i listan
- med upptäckta enheter. 8. Välj enheten och klicka på **Fortsätt** för att påbörja sammankopplingen.

Za več informacij pojdite na spletni naslov http://www.hp.com/support, nato pa izberite svojo državo oziroma regijo. V razdelku **Odpravljanje težav** vnesite številko modela miške (najdete jo na spodnji strani miške) in kliknite **Pojdi** . Kliknite povezavo za svojo miško in nato kliknite **Uporabniški priročniki** za povezavo na *Bluetooth Pairing User Guide* (Uporabniški priročnik za povezovanje s tehnologijo Bluetooth).

- 3. Натисніть **Параметры** (Настройки). 4. У нижньому правому куті екрана натисніть Изменить параметры ПК
- (Змінити настройки ПК). 5. Натисніть «Устройства (Пристрої)».
- 6. Натисніть Добавить устройство (Додати пристрій).
- 7. Увімкніть мишу Bluetooth Smart і натисніть кнопку Подключить (Підключити) в нижній частині пристрою. Через кілька секунд пристрій
- Bluetooth Smart має з'явитися у списку знайдених пристроїв Bluetooth. 8. Виберіть пристрій і натисніть кнопку **Продолжить** (Продовжити), щоб розпочати процес створення пари.

Saat lisätietoa valitsemalla maasi tai alueesi osoitteessa http://www.hp.com/support. Kirjoita kohdassa **Vianmääritys** hiiren mallinumero (hiiren pohjassa) ja napsauta **Siirry** . Napsauta hiiresi linkkiä ja napsauta sitten **Käyttöoppaat** saadaksesi linkin *Bluetooth-parinmuodostuksen käyttöoppaaseen.* 有关更多信息,访问 http://www.hp.com/support,然后选择您所在的国家 /地区。在疑难排解下方,键入鼠标型号(位于鼠标底部),然后单击 搜索。单击特定鼠标的链接,然后单击用户指南进入《Bluetooth 配对用户

- Windows 8 operativnog sistema.
- 3. Kliknite na **Postavke**. 4. Kliknite na **Promeni postavke računara** u donjem desnom uglu ekrana.
- 5. Klikinite na Uređaji.
- 6. Kliknite na **Dodaj uređaj** .

若要使用 Bluetooth® Smart 滑鼠,您必須先使用下列其中一個步驟,將該滑 鼠與 Windows 8 電腦配對(連接):

5. 按一下裝置。 6. 按一下**新增裝置**。

【接続】ボタンの位置については、デバイスに付属の説明書を参照してください。多くの デバイスでは、デバイスの下部、底面、背面などにあります。しばらくすると、検出

7. 開啟 Bluetooth Smart 滑鼠,然後按裝置底部的**連接**按鈕。 稍後,Bluetooth Smart 裝置應該會出現在所找到的裝置清單中。

8. 選取裝置,然後按一下**繼續**,開始配對程序。 如需詳細資訊,請移至 http://www.hp.com/support 並選取您所在的國家或 區域。 在疑難排解下方輸入滑鼠型號(在滑鼠底部),然後按一下搜尋 按一下您所用滑鼠的連結,然後按一下**使用手冊**,隨即會連結至《Blue-

Windows, עליך לבצע כדי להשתמש בעכבר האלחוטי Smart® Bluetooth מול מחשב עם 8 תחילה אחד מבין הצעדים שלהלן כדי לזווג (לחבר) אותו למחשב: 1. בדוק כדי לוודא שבמחשב התפקוד Bluetooth Smart Ready מופעל. 2. במקלדת, הקש על **מקש Windows + C כ**די להציג את הצ'ארמס בצד הימני של מסך .Windows 8 הקלק על **הגדרות**. . 3 4. הקלק על **שנה הגדרות מחשב** בפינה הימנית התחתונה של המסך. הקלק על התקנים. . 5 הקלק על **הוסף התקן**. . 6 7. הפעל את עכבר Bluetooth Smart ולחץ על לחצן Connect בתחתית ההתקן. תוך דקות מספר, אמור ההתקן Smart Bluetooth להופיע ברשימת ההתקנים שהתגלו. 8. בחר את ההתקן והקלק על **המשך** כדי להתחיל בתהליך הזיווג.

Za više informacija, idite na lokaciju http://www.hp.com/support i izaberite svoju zemlju ili region. U okviru odeljka **Rešavanje problema**, ukucajte broj modela miša (nalazi se sa donje strane miša) i kliknite na **Idi** . Kliknite na vezu za svog konkretnog miša, a zatim kliknite na **Vodiči za korisnike** za vezu ka *Vodič za korisnike za uparivanje putem Bluetooth veze.*

> לעיון במידע נוסף, עבור לאתר http://www.hp.com/support ובחר ארץ או אזור גאוגרפי. במדור **פתרון בעיות**, הקלד את מספר הדגם של העכבר )מודפס בתחתית העכבר( והקלק על למצוא קישור אל המדריך למשתמש לזיווג *Bluetooth*. **עבור**. הקלק על הקישור לעכבר המסוים שבידיך, לאחר מכן הקלק על **מדריכים למשתמש** כדי

 För att använda Bluetooth® Smart-musen måste du först parkoppla (ansluta) den till Windows 8-datorn med ett av följande steg:

Pour obtenir des informations sur les réglementations et la sécurité, reportezvous aux *Informations sur le produit* fournies avec votre produit. Za obavijesti o propisima i sigurnosti, pogledajte *Obavijesti o proizvodima* koje

Om du vill ha mer information kan du gå till http://www.hp.com/support och välja ditt land eller din region. Under **Felsökning** skriver du in musens modellnummer (finns på undersidan av musen) och klickar på **OK** . Klicka på länken för din mus och klicka sedan på **Handböcker** för att hitta en länk till *Bluetooth Pairing User Guide.* (handbok för Bluetooth-anslutning).

**TH** ในการใช้งาน Bluetooth® Smart คุณต้องจับคู่ (เชื่อมต่อ) กับคอมพิวเตอร์ Windows 8 ก่อนเป็นอันดับแรกโดยใช้หนึ่งในขั้นตอนต่อไปนี้

- 1. ตรวจสอบให้แน่ใจว่าคอมพิวเตอร์ของคุณเปิดใช้งานฟังก์ชัน Bluetooth Smart Ready
- 2. กด **Windows key** + **C** เพื่อแสดงแถบทางลัดที่ด้านขวาของหน้าจอ Window 8
- 3. คลิก **Settings** (การตั้งค่า)
- 4. คลิก **Change PC Settings** (เปลี่ยนการตั้งค่า PC) ที่ด้านล่างขวาของหน้าจอ
- 5. คลิกที่ Devices (อุปกรณ์)
- 6. คลิก **Add a Device** (เพิ่มอุปกรณ์)
- 7. เปิดใช้งานเมาส์ Bluetooth Smart แล้วกดปุ่ม **Connect** (เชื่อมต่อ) ที่ด้านล่างของอุปกรณ์ รอสักครู่ อุปกรณ์ Bluetooth Smart จะปรากฏในรายการอุปกรณ์ที่ค้นพบ
- 8. เลือกอุปกรณ์ และิคลิก **Continue** (ดำ เนินการต่อ) เพื่อเริ่มต้นกระบวนการจับคู่

有關法規與安全注意事項的詳細資訊,請參閱產品隨附的*產品注意事項*。 להודעות תקינה ובטיחות, עיין בפרסום 'הודעות מוצר' הנכלל במוצר שלך.

สำ หรับรายละเอียดเพิ่มเติม ไปที่ http://www.hp.com/support และเลือกประเทศหรือภูมิภาคของคุณ ภายใต้ หัวข้อ **Troubleshooting** (การแก้ไขปัญหา) พิมพ์หมายเลขรุ่นเมาส์ (อยู่ที่ด้านใต้ของเมาส์) แ้ล้วคลิก **Go** (ไป) คลิก ลิงก์เมาส์ของคุณ แล้วคลิก **User guides** (คู่มือการใช้งาน) สำ หรับลิงก์ไปที่ *Bluetooth Pairing User Guide* (คู่มือการใช้งานจับคู่บลูทูธ)

 Bluetooth® Smart farenizi kullanmak için, ilk olarak aşağıdaki adımlardan birini kullanarak Windows 8 bilgisayarınızla bilgisayarınızla eşleştirmeniz (bağlantısını kurmanız) gerekir.

- 1. Bilgisayarınızın Bluetooth Smart Ready işlevinin açık olduğundan emin olun. 2. Windows 8 ekranının sağ tarafında tılsımları görüntülemek için **Windows tuşu** + **C**
- ye basın. . **Ayarlar'a tıklayı**
- 4. Ekranın sağ alt köşesindeki **Bilgisayar Ayarlarını Değiştirin**'e tıklayın.
- 5. Avaitlar'a tıklayın.

'

6. **Aygıt Ekle**'ye tıklayın. 7. Bluetooth Smart fareyi açın ve aygıtın alt kısmındaki **Connect**(Bağlan) düğmesine basın. Bir süre sonra Bluetooth aygıtı, keşfedilen aygıtlar listesinde görünmelidir. 8. Aygıtı seçin ve eşleştirme işlemini başlatmak için **Devam**'a tıklayın.

Daha fazla bilgi için, http://www.hp.com/support adresine gidin, sonra da ülkenizi veya bölgenizi seçin. **Sorun Giderme** altında, fare model numarasını (farenin altında yer alır) girin ve **Git** seçeneğine tıklayın. Farenize ait bağlantıyı tıklattıktan sonra *Bluetooth Eşleştirme Kullanıcı Kılavuzu* bağlantısını görmek için **Kullanıcı kılavuzları** seçeneğini tıklatın.

Щоб використовувати мишу Bluetooth® Smart, спочатку необхідно створити пару миші з комп'ютером із ОС Windows 8 (підключити їх) за допомогою таких дій:

1. Переконайтеся, що на комп'ютері ввімкнуто функцію Bluetooth Smart Ready. 2. Натисніть сполучення клавіш **Windows** + **C**, щоб відобразити ключові кнопки праворуч на екрані ОС Windows 8.

Для отримання додаткової інформації перейдіть на сторінку http://www.hp.com/support і виберіть свою країну або регіон. У розділі Устранение неполадок введіть номер моделі миші (розташований на нижній частині миші) та натисніть кнопку Перейти. Клацніть посилання потрібної миші, а потім виберіть Посібники користувача, щоб отримати посилання на Посібник користувача зі створення пари *Bluetooth* .

- Bluetooth® Smartマウスを使用するには、以下の手順の1つに従い、まずお使いの Windows 8コンピューターとペアリング (接続) する必要があります。 1. お使いのコンピューターのBluetooth Smart Ready機能が有効になっていることを確認し ます。
- 2. Windowsキー+[c]を押して、Windows 8画面の右側にチャームを表示させます。
- 3. 【設定】をクリックします。 4. 画面の右下にある[PC設定の変更]をクリックします。
- 5. [デバイス]をクリックします。 6. 【デバイスの追加】をクリックします

されたデバイスの一覧にBluetooth Smartデバイスが表示されるはずです。 8. デバイスを選択して【続行】をクリックし、ペアリングのプロセスを開始します。

詳しくは、HPのWebサイト、http://www.hp.com/jp/support/にアクセスしてください。【製品<br>サポート/保守情報】タブで、マウスのモデル番号(マウスの裏面に記載されています)を 入力し、【検索】をクリックします。お使いのマウスのリンク→【ユーザーガイド】の順にクリッ クして『HP Bluetoothペアリング ユーザー ガイド』を表示します。

**R** Bluetooth® 스마트 마우스를 사용하려면 먼저 다음 단계 중 하나를 선택하여 마

A<br> 必须首先使用以下任一步骤将其与您的

uetooth Smart Ready <mark>功能</mark>。

7. 打开 Bluetooth Smart 鼠标,然后按设备底部的**连接**按钮。 稍等片 刻, Bluetooth Smart 设备将显示在发现的设备列表中。 8. 选择设备并单击继续以开始配对过程。

- 우스를 Windows 8 컴퓨터와 페어링(연결)해야 합니다. 1. 컴퓨터의 Bluetooth 스마트 레디 (Bluetooth Smart Ready) 기능이 켜져 있는지
- 확인합니다. 2. **Windows 키** + **C**를 눌러 Windows 8 화면 오른쪽에 아이콘을 표시합니다. 3. **설정**을 클릭합니다. 4. 화면 오른쪽 아래에 있는 **PC 설정 변경**을 클릭합니다.
- 5. 장치를 클릭합니다. 6. **장치 추가**를 클릭합니다.
- 

7. Bluetooth 스마트 마우스를 켠 다음 장치 아래쪽에 있는 **연결** 단추를 누릅니다. 잠시 후 검색된 장치 목록에 Bluetooth 스마트 장치가 나타납니다. 8. 장치를 선택한 다음 **계속**을 클릭하여 페어링 프로세스를 시작합니다. 자세한 내용을 보려면 http://www.hp.com/support 로 이동하여 국가/지역을 선 택합니다. **제품지원 및 문제해결**에서 마우스 바닥에 있는 마우스 모델 번호를 입력한 후 **검색**을 클릭합니다. 특정 마우스의 링크를 클릭한 후 *Bluetooth* 연결 사용 설명서에 연결하는 **사용 설명서**를 클릭합니다.

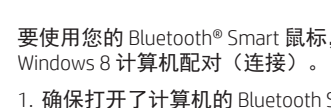

- 2. 按 **Windows**  键 + **C** 以便在 Windows 8 屏幕右侧显示 Charms 栏。 3. 单击**设置**。
- 4. 单击屏幕右下角的**更改电脑设置**。 5. 单击设备。

6. 单击添加设备

。

指南》链接。

3. 按一下**設定**。

1. 確認您電腦的 Bluetooth Smart Ready 功能已開啟。 2. 按 **Windows**  鍵 + **C** 可顯示 Windows 8 畫面右側的快速鍵。

4. 按一下畫面右下方的**變更電腦設定**。

tooth 配對使用指南》。

For regulatory and safety notices, refer to the *Product Notices* included with your product.

لالطالع على اإلشعارات التنظيمية والوقائية، راجع إشعارات المنتج المرفقة مع المنتج. За декларации за нормативни разпоредби и безопасност вижте Бележки за продукта, включени към вашия продукт.

Informace o předpisech a bezpečnosti viz dokument *Informace o produktu*  dodaném s produktem. Se *Produktbemærkninger*, som fulgte med dit produkt, for generelle

bemærkninger og sikkerhedsbemærkninger. Sicherheits- und Zulassungshinweise finden Sie im Dokument *Produkthinweise*, das im Lieferumfang des Produkts enthalten ist.

Si desea información sobre avisos normativos y de seguridad, consulte los *Anuncios sobre productos* que se incluyen con su equipo.

Για τις σημειώσεις κανονισμών και ασφάλειας, ανατρέξτε στις Σημειώσεις προϊόντος που περιλαμβάνονται με το προϊόν σας.

su isporučene uz vaš proizvod. Per le normative e gli avvisi sulla sicurezza, consultare la documentazione

*Normative del prodotto* fornita con il prodotto. Normatīvos un drošības paziņojumus skatiet *Izstrādājuma paziņojumi*, kas iekļauti izstrādājuma komplektā.

Teisinę ir saugos informaciją žr. *Įspėjimuose dėl produktų* , pateiktuose su jūsų produktu.

A biztonsági és jogi tudnivalók a termékhez mellékelt *Termékinformációkban*  találhatók. Raadpleeg voor informatie over voorschriften en veiligheid de

*Productaankondigingen* die bij uw product meegeleverd is. Opplysninger om forskrifter og sikkerhet finnes i *Produktopplysninger*, som fulgte med produktet.

Informacje dotyczące przepisów i bezpieczeństwa: zobacz *Informacje na temat produktów* dołączone do danego produktu.

Para obter avisos de regulamentação e segurança, consulte os *Avisos do produto* incluídos com o produto.

Para ver avisos regulamentares e de segurança, consulte os *Avisos sobre o produto* incluídos com o produto. Pentru notificări de reglementare și securitate consultaţi ghidul utilizatorului

*Notificări despre produs* care se livrează cu produsul. См. уведомления о соответствии нормам и требованиям к безопасности в

Уведомлениях о продукте, прилагаемых к продукту. Regulačné a bezpečnostné upozornenia nájdete v dokumente *Upozornenia o* 

*produkte* priloženom k výrobku. Za upravna in varnostna obvestila glejte *Obvestila o izdelku* , priložena vašemu

izdelku. Katso viranomaisten ilmoitukset ja turvallisuusohjeet tuotteen mukana toimitetusta *Tuoteohjeista* .

Za obaveštenja o propisima i bezbednosti, pogledajte *Obaveštenja o proizvodu* priložena uz proizvod.

Myndighets- och säkerhetsinformation finns i *Produktmeddelanden* som medföljer produkten.

สำ หรับประกาศข้อกำ หนดและความปลอดภัย โปรดอ้างอิงประกาศเกี่ยวกับผลิตภัณฑ์ ท ี่รวมมาพร้อมกับผลิตภัณฑ์ของคุณ Yasal düzenleme ve güvenlik bildirimleri için, ürününüzle birlikte verilen *Ürün* 

*Bildirimleri* kısmına bakın. Зауваження щодо дотримання законодавства та правил техніки безпеки див. у документі Зауваження щодо виробу, який додається до цього виробу.

規定情報および安全情報については、製品に付属の『製品についての注意事項』を参 照してください。

규정 및 안전 정보는 제품에 포함되어 있는 제품 고지사항을 참조하십시오. 有关管制和安全通告,请参阅产品所附带的产品通告。

**RMN/**型號 **/**型号**: MOBTGTL** 

**NCC** 發射功\率: 0 dBm 使用頻道數: 40 channels

**Fold 1:** 5-panel accordion

**Fold 2:**

**Flat size:** 21.25 x 17 in. **Finished size:** 4.25 x 4.25 in.

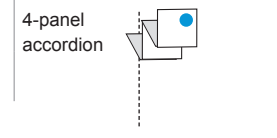

**Regulatory notices**

**Federal Communications Commission notice**

**.**<br>This device complies with Part 15 of the FCC Rules. Operation is subject to the following 2 conditions: 1. This device may not cause harmful interference. 2. This device must accept any interference received, including interference that may cause undesired operation.

e questions about the product that are not related to this declaration, write to

This document provides country-and region-specific non-wireless and wireless and compliance information for your product, and the product and the product of the state of the state of the state of the state of the state of

© Copyright 2013 Hewlett-Packard Development Company, L.P.<br>The information contained herein is subject to change without notice. The only warranties for HP products and services are set forth in the express warranty statem products and services. Nothing herein should be construed as constituting an additional warranty. HP shall not be liable for technical or editorial errors or omissions contained herein.

This equipment has been tested and found to comply with the limits for a Class B digital device, pursuant to Part 15 of the FCC Rules. These limits are designed to provide reasonable protection against<br>narmful interference harmul interference in a residential installation. This equipment generates, uses, and can radiate radio frequency energy and, if not installation and interference to radio communications. However, there is no guarantee t

requires the user to be notified that any changes or modifications made to this device that are not expressly approved by HP may void the user's authority to operate the equipment.

or call HP at 281-31-3333<br>**Products with wireless LAN detects or HP Mohle Engage and Modules**<br>To discusse the window of the part series, or model number located on the product.<br>This device must not be co-located or operati

This Class B digital apparatus meets all requirements of the Canadian Interference-Causing Equipment Regulations CAN (CES-3(B)/MMB-3(B). If this device has WLAN or Bluetooth capability, the device<br>complies with industy Can

Ce dispositi numérique é Classe Brépord aux exigences de la églementation du compartements causant des interferences CMICS-2018).<br>Si ce dispositif est doté d'onctionnalités de réseau sons li la disposition de la comparabil

The product comply with the US/Canada portable RF exposure limit set forth for an uncontrolled environment and are safe for intended operation as described in this manual. The further RF exposure<br>reduction can be achieved

Le produit est conforme aux limites d'exposition pour les appareils portables RF pour les Etats-Unis et le Canada établies pour un environnement non contrôlé.<br>Le produit est sûr pour inonciement tel que décrit dans la meta

operando em caráter primário.<br>Este equipamento atende aos limites da Taxa de Absorção Específica referente à exposição a campos elétricos, magnéticos e eletromagnéticos de frequência adotados pela ANATEL.

human proximity to the antennas should not be less than 20 cm (8 inches), including when the computer display is closed. To identify the location of the wireless antennas, refer to the computer<br>user quides included with yo with the unique DEE 802.11a wieless LAN this product is restricted to indoor use of a below the a 5.15 CM EXT-16, 52-6 GHz frequency range of Clindsday Canada requires this product product in the S.55 GHz to S.25 GHz to ex

.<br>Fa em caráter secundário, isto é, não tem direito a proteção contra interferência prejudicial, mesmo de estações do mesmo tipo, e não pode causar interferência em sistemas

**Cables** To maintain compliance with FCC Rules and Regulations, connections to this device must be made with shielded cables having metallic RFI/EMI connector hoods.

Hewlett-Packard Company P. O. Box 692000, Mail Stop 530113 Houston, TX 77269-2000 For questions regarding this FCC declaration, write to Hewlett-Packard Company P. O. Box 692000, Mail Stop 510101 Houston, TX 77269-2000

далекосьобщитеното крайно оборудавне 1997/5/ЕС). Диреклива за RoHS 2011/65/ЕС<br>Пълната Декарация за съответстви се оценява с помощта на действаците европейски хармонизирати.<br>(Търсене по името на модела на продукта или по н Адресът за контакт по нормативни въпроси е Hewlett-Packard GmbH, Dept./MS:HQ-TRE, Herrenberger Strasse 140, 71034 Boeblingen, GERMANY.

**Brazil notice**

**Canada notices**

**Konformitätserklärung .**<br>Pichnung erfüllen eine oder mehrere der folgenden EU-Richtlinien soweit zutreffend:

Niederspannungsrichtlinie 2006/95/EG. EMV-Richtlinie 2004/108/EG, Übodesign-Richtlinie 2009/125/EG, R&TE-Richtlinie 2001/65/EU<br>Die Konformiutär mit diesen Richtlinien wird unter Verwendung der entsprechen Snandards zur Eur

**Avis Canadien**

Ou que le dispositif est reg<br>CAN ICES-3(B) / NMB-3(B)

**Radiation Exposure Statement:**

**Déclaration d'exposition aux radiations:**

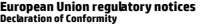

**Products bearing the CE marking comply with one or more of the following EU Directives as may be applicable:**  $\bigg\{ \bigg\}$ 

Low Voltage Directive 2006/95/EC; EMC Directive 2004/108/EC; Ecodesign Directive 2009/125/EC; RBTTE Directive 1999/5/EC; RoHS Directive 2011/65/EU<br>The full Declaration of Conformity can be found at the following web site:

Продукти, носещи СЕ маркировка, съответстват на една или повече от следните инестроительно и строители и строи<br>Директива за ниско напрежение 2006/95/EO, Директива за EMC 2004/108/EO, Директива за екопроектиранто 2009/125/

(Ricerca con il nome del modello del prodotto o sul relativo numero di modello normativo (RMN), presente sull'etichetta delle normative). Ier le questioni regolamentari è Hewlett-Packard GmbH, Rep./MS:HQ-TRE, Herrenberger Strasse 140, 71034 Boeblingen, GERMANY

# **Atbilstības deklarācija**<br>Produkti ar CE marķējumu atbilst vienai vai vairākām no šīm ES direktīvām, kas var būt piemērojamas:<br>Zemsprieguma direktīva 2006/95/EK; EMS direktīva 2004/108/EK; Ekodizaina direktīva 2009/125/EK;

Atbilstba šm dieršnám liek saniejąs izmartojo piemėrojamos Eiropas harmonizētos standartus.<br>(mekšijes pēc produkta modeja nosaukuma vai reglamentētā modeja numus (RMM), kas atrodas uz normatīvo datu uzlīmes).<br>(mekšijes pēc

**Atitikties deklaracija**<br>Gaminiai, pažymėti CE ženklu, atitinka vieną arba kelias toliau nurodytas ES direktyvas:

Žemosio įampos direkyva 2006/95CEB; Elektronagnetinio suderinamumo direktyva 2004/108/EB; Ekologinio projektavimo direktyva 2009/125/EB; Radijo ryšlo įrenginių ir telekomunikacijų gallinių<br>Atilikis šioms direktyvoms įverti

## leškokite pagal gaminio modelio numerį ar jo reglamentinį modelio numerį (RMN), kurį rasite teisinės informacijos etiketėje.

## **Prohlášení o shodě**

Produky nesouć mačení CE splnij požadavly jedne novice z dále uvedených snemení province menových more province<br>směmice 2006/95/ES o elektrických zařízeních nácho napětí směrníce 2004/108/ES o elektromagnetické province za

usių klausimų kreipkitės į bendrovę "Hewlett-Packard GmbH" šiuo adresu: Dept./MS:HQ-TRE, Herrenberger Strasse 140, 71034 Boeblingen, GERMANY. **Megfelelőségi nyilatkozat**

A CE emblémát viselő termékek megfelelnek a következő rájuk vonatkozó egy vagy több Engyelnek megfelelnek a köv<br>Kisfeszültségű berendezésekre vonatkozó 2006/95/EK irányelv; Elektromágneses összeférhetőségre vonatkozó 2004/ A rádióbeendezésére és a távközlő végbeendezéseke, valamint a megfelelőségik kölcsönős elismerésére vonatkozó 1999/5/Ek irányelv, RoHS irányelv, RoHS irányelv, RoHS irányelv, RoHS irányelv, RoHS irányelv, RoHS irányelv, Ro

**Conformiteitsverklaring**<br>Producten die zijn worzien van de CE-markering voldoen aan één of meer van de volgende van toepassing zijnde EU-richtlijnen:<br>Richtlijn Laagspanning 2006/951EG EMC-richtlijn 2004/108/EG Ecodesign-r

De volledige conformiteitsverklaring is te vinden op de volgende website: http://www.hp.eu/certificates<br>(zoek op de modelnaam of het wettelijk modelnummer (RMM), dat op het label met kennisgevingen staat.)<br>Het contactpunt

Shoda s těmito směrnicemi je posuzována v souladu s příslušnými evropskými harmonizačními standardy.

Celé prohlášení o shodě najdete na následující webové stránce: http://www.hp.eu/certificates (Hledejte název modelu produktu nebo jeho číslo RMN, které je uvedeno na štítku se směrnicemi.)

Místem kontaktu pro řešení záležitostí spojených s předpisy je Hewlett-Packard GmbH, Dept./MS:HQ-TRE, Herrenberger Strasse 140, 71034 Boeblingen, GERMANY.

**Overenstemmetsesenlatering**<br>Lavgaendingsdrektivet 2006/95/EC, EMC-direktivet 2004/108/EC, EMC-direktiver, der er relevante:<br>Lavgaendingsdriektivet 2006/95/EC, EMC-direktivet 2004/108/EC, EMC-direktivet 2009/125/EC, R&TTE-

### Kontaktpunktet for lovmæssige anliggender er Hewlett-Packard GmbH, Dept./MS:HQ-TRE, Herrenberger Strasse 140, 71034 Boeblingen, GERMANY.

**Vastavusavaldus** 

(E-märgis tandval tooted vastavad intele või mimele järgmistest Euroopa Liidu direktiividest:<br>Madalpinge direktiiv 2006/95/EU, Elektromagnellike ühilduvuse direktiiv 2004/108/EU, Ökodisaini direktiiv 2009/125/EÜ, Raadiosea

(Otsige toote mudelinime või toote normatiivteabe sildil asuva normatiivse mudelinumbri (RMN) järgi.)<br>Normatiivküsimustes pöörduge järgmise üksuse poole: Hewlett-Packard GmbH, Dept./MS:HQ-TRE, Herrenberger Strasse 140, 710

**Declanción de conformidad**<br>Los productos que llevan la marca CE cumplen con una o más de las siguientes Directivas de la Unión Europea, como pueden aplicarse:<br>Directiva de bajo voltaje 2006/95/EC; Directiva EMC 2004/108/E

**Δήλωση συμμόρφωσης**<br>Τα προϊόντα που φέρουν τη σήμανση CE συμμορφώνονται με μία ή περισότερες από τις που παράντες που προϊόντα στο π<br>Οδηγό χαμηλής τόσης 2006/5/EK, Οδηγό 2004/10/8/EK ορεπάνωση του προϊόντα του ΕΗΛΕ), Οδη

Η συμμόρφωση με αυτές τις οδηγίες αξιολογείται χρησιμοποιώντας τα ισχύοντα εναρμονισμένα ευρωπαϊκά πρότυπα.<br>Η πλήρης Δήλωση συμμόρφωσης βρίσκεται στην εξής τοποθεσία web: http://www.hp.eu/certificates

(Αναζήτηση με βάση το όνομα μοντέλου ή τον κανονιστικό αριθμό μοντέλου (RMN) του προϊόντος που αναγράφονται στην ετ

ϊα θέματα κανονισμών, επικοινωνήστε στην παρακάτω διεύθυνση: Hewlett-Packard GmbH, Dept./MS:HQ-TRE, Herrenberger Strasse 140, 71034 Boeblingen, GERMANY.<br>**Jéclaration de conformité** 

**Détaration de conformité**<br>Les produits portant la marque CE sont conformes à une ou plusieurs directives de CUE suivantes, le cas échéant<br>Directive RoHS 2011 /65/EU<br>Directive RoHS 2011 /65/EU

La conformité à ces directives est évaluée sur la base des normes européemen harmonisées applicables.<br>La Déclaration de conformité peut être consultée dans son intégralité sur le site Web suivant. http://www.hp.eu/certific

Proizvodi s oznakom CE usklađeni su s jednom ili više sljedećih direktiva EU, ovisno o primjenjivosti:<br>Direktiva za niskonaponske uređaje 2006/95/EC; Direktiva EMC 2004/108/EC; Direktiva o ekodizajnu 2009/125/EC; Direktiva

Zadovoljavanje ovih driediva se utvrduje pomoću važečih europskih uskladenih standarda.<br>Čitava Izjava o usklađenosti se može nači na sljedećem veb sjedištu: http://www.hp.eu/certificates<br>(Pretražujte prema nazivu modela pr

.<br>I prodotti con una o più delle seguenti Direttive UE, come applicabile:

Produkty s označením CE spĺňajú najmenej jednu z nasledujúcih platných smerníc EÚ:<br>Smemica 2006/95/ES pre nizkonapátové zariadenia; Smernica 2004/108/ES pre elektromagnetickú kompatibliku; Smernica Port Smernica R&TTE 1999 Zhoda s týmito smernicami sa hodnotí použitím príslušných európskych harmonizovaných štandardov.

Üplné vyhlásenie o zhode možno nájsť na tejto webovej stránke: http://www.hp.eu/certificates<br>(Vyhladávajte poďa názvu modelu produktu alebo regulačného čísla modelu (RNM), ktoré možno nájsť na regulačnom<br>Regulačné záležito

**lzjava o skladost**<br>Izdeli z oznako CE so v skladu z eno ali več naslednjimi direktivami EU, ki lahko veljajo:<br>Direktiva 2006/95/ES o nizki napetost: Drektiva 2004/108/ES o elektromagnetni združljivosti; Direktiva 2009/125 sto za upravne zadeve je Hewlett-Packard GmbH, Dept./MS:HQ-TRE, Herrenberger Strasse 140, 71034 Boeblingen, GERMANY.

Pienjanriedrektik 2006/95/EY-EM-cdrektik 2004/108/EY Bologista suunnittelua koskeva drektiiv 2009/125/EY Radio- ja telepäätelaitedirektiivi 1999/5/EY RoHS-direktiivi 2011/65/EU<br>Thdermukaisuus näiden direktiivien kanssa on **Konformitetsdeklaration** 

Produkter med CE-märkning uppfyller kraven enligt ett eller flera av följande EU-direktiv enligt vad som är tillämpligt:<br>Lågspänningsdirektivet (LVD) 2006/95/EG EMC-direktivet 2004/108/EG Ecodesign-direktivet 2009/125/EG R Överensstämmelse med dessa direktiv bedöms med tillämpliga europeiska harmoniserade standarder. Den fulständiga konformitetsdeklarationen finns på följande webbplats: http://www.hp.eu/certificates<br>(Sök på produktens modelinann eller dess regulatoriska modelinummer (RMNI), som finns på förskriftsetiketten.)<br>Kontaktpun

Turn off any WWAN devices while you are onboard aircraft. The use of these devices onboard aircraft is illegal, may be dangerous to the operation of the aircraft, and may disrupt the cellular network.<br>Failure to observe th Users are reminded to restrict the use of radio equipment in fuel depots, chemical plants, and where blasting operations are in progress.

As with other mobile radio transmitting equipment, users are advised that for satisfactory operation of the equipment and for the safety of personnel, no part of the human body should be allowed to<br>come too close to the an

This device has been designed to comply with applicable requirements for exposure to radio waves, based on scientific guidelines that include margins intended to assure the safety of all people,<br>regardless of health and ag

即 並

Laser to mplilance<br>A mouse may contain a laser that is classified as a Class 1 Laser Product in accordance with US FDA regulations and the IEC 60825-1. The product does not emit hazardous laser radiation.<br>Each laser produc

**Modem notices**<br>A parall**ise** the reduce the risk of fire, electric shock, and injury to persons when using this device always follow basic safety precautions, including the following:<br>And using this product during an elec

Do not use this product to report a gas leak white in the vicinty of the leak.<br>Always discomect the modem cable before operang the equipment enclosure or touching an uninsulated modem cable, jack, or internal component.<br>A

Direttiva sulla bassa tensione 2006/95/EC; Direttiva EMC 2004/108/EC; Direttiva Ecodesign EMC 2009/125/EC; Direttiva R&TTE 1999/5/EC; Direttiva RoHS 2011/65/EU

La conformità con tali direttive viene valutata utilizzando gli Standard europei armonizzati applicabili.<br>La versione completa della Dichiarazione di conformità è reperibile alla seguente pagina Web: http://www.hp.eu/certi

This equipment meets the applicable Industry Canada technical specifications.<br>The Ringer Equivalence Number, REN, is an indication of the maximum number of devices allowed to be connected to a telephone interface. The term **New Zealand modem statements**

The grant of Telepernit for any iteminal equipment indicate only that Telecom be a structure in the film of the material material and the film of the protection of the protection of the material of the protection of the pr

If this device is equipped with pulse dialing, note that there is no guarantee that Telecom lines will always continue to support pulse dialing.<br>Use of pulse dialing, when this equipment is connected to the man be pulsed i المحدث المستحدث المستحدث المستحدث المستحدث المستحدث المستحدث المستحدث المستحدث المستحدث المستحدث المستحدث المستحدث<br>Some parameters required for compliance with Telecom's Telepermit requirements are dependent on the equipm

within the following limits for compliance with Telecom's Specifications:<br>D. The equipment shall go on-hook for a startentist to the same number within any 30-minute period for any single manual call initiation.<br>D. The equ

**Samsvarserklæring**  CE-merkede produkter er i samsvar med ett eller flere av følgende EU-direktiver, der det er aktuelt:

Lavspenningsdirektivet 2006/95/EF; EMC-direktivet 2004/108/EF; Ecodesign-direktivet 2009/125/EC; R&TTE-direktiv 1999/5/EF; RoHS-direktivet 2011/65/EF<br>Overholdelse av disse direktivene vurderes ved hjelp av gieldende europe

(Søk med produktmodellnavnet eller forskriftsmodellnummeret (RMN), som finnes på forskriftsetiketter. for spørsmål om forskrifter er Hewlett-Packard GmbH, Dept./MS:HQ-TRE, Herrenberger Strasse 140, 71034 Boeblingen, GERMANY.

### **Deklaracja zgodności**

Produłty noszące oznaczenia CE spełniają wymagania jednej luki ku astępujących występuje występuje występuje o<br>dyrektywa riskonąpięcowa 2006/15/WE, dywektywa 2009/108/WE observate przykładzie obserwacji przykływa 2009/125/

trycznym i elektronicznym.

ektrycznym i elektronicznym.<br>Jodność z tymi dyrektywami oceniono za pomocą mających zastosowanie zharmonizowanych norm europejskich.

Pełny tekst deklaracji zgodności można znaleźć pod następującym adresem sieci Web: http://www.hp.eu/certificates<br>Wpisc nazwę modelu urządzenia lub prawny numer modelu (RMN), które można znaleźc na jedyckości z normami).<br>Ad

**Declaração de Conformidade**<br>Os produtos com a marcação CE estão em conformidade com uma ou mais das seguintes Diretivas UE, conforme aplicável:<br>Diretiva Baixa Tensão 2006/95/CE; Diretiva CEM 2004/108/CE; Diretiva Conceção

A conformidade com estas diretivas é verificada utilizando as normas europeias harmonizadas.<br>A Declaração de Conformidade completa está disportie to este de completa entre de conformada entre entre de co<br>(Pesquise com o no

**Dechrație de conformitate**<br>Producele de conformitate<br>Directive productions and the conformer of the Same of the United School (Decision 2009/125/EC; Directive R&TTE 1999/5/EC; Directive RoHS 2011/65/EU<br>Conformitate cu ace

**Electronic hardware and battery recycling** e, HP original print cartridges, and rechargeable batteries. For more information about recycling programs, see the HP Web site at

This symbol means do not dispose of your product with your other busenlous behaving more that all mean health and the environment by handing over your waste equipment to a<br>designated collection point for the recycling of w http://www.hp.com/recycle.

## O ponto de contacto para questões de regulamentação é Hewlett-Packard GmbH, Dept./MS:HQ-TRE, Herrenberger Strasse 140, 71034 Boeblingen, GERMANY.

**Uryamluk Beyanı**<br>Di Karelini Rayanı ürünler, ürün için geçerli olabilecek aşağıdaki AB Direktiflerinden biri veya daha fazlası ile uyumludur:<br>Düşük Voltaj Direktifi 2006/95/EC; ENC Direktifi 2004/10/8/EC; Ecodesign Direkt

## •••••••<br>この装置は、クラスB情報技術装置です。この装置は、家庭環境で使用することを目的としていますが、この装置がラジオやテレビジョン受信機に近接して使用されると、受信障害を引き起こすことがあり<br>ます。取扱説明書に従って正しい取扱いをして下さい。 ます。取扱説明書に従って正しい取扱いをして下るい。<br>この機器の使用周波数帯では、電子レンジ等の産業・科学・医療用機器のほか工場の製造ライン等で使用されている移動体識別用の横内無線局(免許を要する無線局)及び特定小電力無線局(免許を要しな<br>い無線局)が運用されています。

この機器を使用する前に、近くで移動体識別用の構内無線局および特定小電力無線局が運用されていないことを確認して下さい。<br>万一、この機器から移動体識別用の構内無線局に対して電流子港の事例が発生した場合には、速やかに使用周波敦を変更するか又は電波の発射を停止した上、下記連絡先にご連絡頂き、混信回避のため<br>の処置等(例えば、バーティションの設置など)についてご相談して下さい。<br>(年 : ロオヒュー! ::: し、:: ホード株才全林 - TEL

- 3 - ての他、この優品から杉助吟読所用の付近か電力無縁向に対して電波|沙の手間が充立)<br>連絡先:<u>日本ヒューレット・パッカード株式会社 TEL:0120-014121</u>

2帯を使用する特定無線設備(802.11a相当)は屋内使用に限られています。この機器を屋外で使用することは電波法で禁じられています。 無線 LAN、無線 WAN、および Bluetooth の認証マーク<br>この機器は、技術基準適合証明または工事設計認証を受けた無線設備を搭載しています。

# 이 기기는 가정용(B급)으로 전자파적합등록을 한 기기로서 주

 $12$ 

16급 기기<br>(가정용 방송통신기기) <mark>-</mark> 용할 수 있습니다.<br>(가정용 방송통신기기) - 용할 수 있습니다.

.<br>Този символ означва да не изхвърляте своя продукт с другите били при примените и се и се и се и се и се и се и<br>оборудване на специално определен събирателен пункт за рециклиран е на специално от как от от примени с прим изхвърляне на битови отпадъци или отидете на адрес: http://www.hp.com/recycle.

Dette symbol betyder, at duike må bortskaffe dit produkt sammen med andet huste blandet blandet blandet blandet<br>som skal bortskaffes, til en genbrugsstation som tager imod elektronisk opgektoriskaffelder mere en variger om gå til http://www.hp.com/recycle.

**Fachgerechte Entsorgung**<br>Dieses Symbol weist darauf hin, dass das Produkt nicht über den namen einem darein darf Stattdessen sollten Sie lite Allgeräte zum Schutz der Gesundheit und der Umwelt zur<br>Entsorgung einer Mafaryo

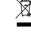

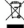

O

 $\Leftrightarrow$ 

**DE CO** 

 $\spadesuit$ 

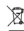

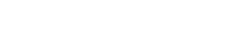

## **Vyhlásenie o zhode**

### **Vaatimustenmukaisuusvakuutus**  CE-merkityt tuotteet ovat yhdenmukaiset seuraavista yhden tai useamman EU-direktiivin kanssa:

**South Korea notices**

€

이 장비는 무선장비 안테나와 사용자의 최소거리가 20 cm 를 유지한 상태로 설치되고 운영되야 합니다 . This equipment should be installed and operated with a minimum distance of 20 cm between the radiator and personnel.

La operación de este equipo está sujeta las siguientes dos condiciones: (1) es posible que este equipo o dispositivo no cause interferencia perjudicial y (2) este equipo o dispositivo debe<br>aceptarcualquier interferencia, i

**Mexico notice**

8급 기기

Si su producto contiene accesorios inalámbricos como teclado o mouse y usted necesita identificar el modelo del accesorio, consulte la etiqueta que se incluye en ese accesorio.

**Singapore wireless notice**

limit of 2 watts per kilogram, averaged over 10 grams of tissue.

해당 무선설비는 전파혼신 가능성이 있으므로 인명안전과 관련된 서비스는 할 수 없음 (무선모들제품이 설치되어 있는 경우).

This telecom equipment has complied with NTC regulations.<br>อุปกรณ์โทรคมนาคมนี้มีความสอดคล้องตามข้อกำหนดของกทช.

**Thailand WWAN wireless notice**

**Taiwan NCC notices**

12 **14** 

## **Telecommunications device approvals**

e network in the countries and regions whose approval markings are indicated on the product label located on te telecommunications device in the computer is approved for c<br>e bottom of the computer or on the modem.

Refer to the user guide inducted with the podsuction the product is confused to the country or region in which the product is considered to the mode of the mode of the mode of the mode of the mode of the mode of the mode o

**U.S. modem statements**<br>Drise aujoment complies with Part 68 of the FCC Rules and the requirements adopted by the ACTA On the bottom of the computer or on the modem is a label that contains, among other information, a<br>prod

The REN is used to determine the number of device that may be computed to the match of the match of the match of the match of the match of the match of the match of the match of the match of the match of the state in the p

If this HP equipment causes harm to the telephone retwork, the telephone company wiserable interest in the state of the telephone company in the telephone company in the state of the telephone company in the predict in the

lf trouble is experienced with this equipment, call technical support. If the equipment is causing harm to the lelephone network, the telephone company may request that you disconnect the equipment<br>until the problem is res

Connection to party line service is uslaet to such a that the state public utility commission, public service commission, or consporting the matter of the matter of the matter of the state of the state of the state of the clearly contains in a margin at the top or bottom of each transmitted page, or on the first page of the transmission, the date and time it is sent and an identification of the business, other entity, or other<br>induitious le

In order to program this information into your fax machine, you should complete the steps outlined in the faxing software instructions.

**Canada modem statements**

**Voice support**

All persons using this device for recording telephone conversations shall comply with New Zealand law. This requires that al least one party to the conversation is aware that it is being recorded. In<br>addition, the Principl t shall not be set to make automatic calls to the Telecom '111' Emergency Service.

Power cord notice<br>If you were not provided with a power cord for the computer or for an external power accessory intended for use with the computer, you should purchase a power cord that is approved for use in your

county or region.<br>Vilage and current raing maked on the product and for the voltage and current marked on the product's electrical ratings label. The voltage and current rating of the cord should be greater than the<br>voltag

!品には、製品に付属している電源コードをお使い下さい。<br>†属の電源コードは、他の製品では使用出来ません。

**Safety notices**<br>▲ WARMME: To reduce the risk of serious injury, read the Sofety*8 Comfort Guide.* It describes proper workstation setup, posture, and health and work habits for computer users, and provides important<br>▲ el

**Heat-related safety warning notice**<br>A **waRNING** Do not allow the AC adapter to contact the skin or a soft surface, such as pillows or rugs or clothing, during operation. The AC adapter complies with the user-accessible su

**User-replaceable battery notices**<br>When a battey has reached the end of its useful life, do not dispose of the battery in general in household waste. Follow the local laws and regulations in your area for computer battery

nttp://www.mp.com/recycle.<br>For information about removing a user-replaceable battery, refer to the user guide included with the product.<br>**↑ waRNING:** Risk of explosion if battery is replaced by an incorrect type. Dispose

**A** WARNING: To reduce the risk of fire or burns, do not disassemble, crush, or puncture; do not short external contacts; do not dispose of in fire or water.

Å **WARNING:** Keep the battery away from children.

WARNING: To reduce potential safety issues, only the battery provided with the computer, areplacement battery provided by HP, or a compatible battery purchased as an accessory from HP should

**Headed and earphone ouburne level notice**<br> **A waRNING:** Listening to music at high volume levels and for extended durations can damage one's hearing. To reduce the risk of hearing damage, lower the volume to a safe, confo

## **China safety notices China: Altitude notice**

**China: Tropical warning notice** Tropical warning for products not certified for use in tropical regions.

 $\bigotimes$   $\alpha$ 适用于非热带气候条件下安全使用

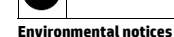

### http://www.hp.com/recycle. **Disposal of waste equipment by users**

## Изхвърляне на отпадъчно оборудване от потребителите

## **Likvidace odpadních zařízení uživateli**

Tento symbol znamená, že produkt nesmí být likvlóván s komunálním obpadne na obvole prostěda odevzdávejte odpadnzaní a mníste prostování znamená prostování znamená prostování znamená prostování znamená prostování znamená v

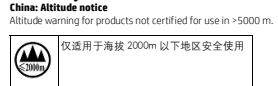

## **Brugeres bortskaffelse af kasseret udstyr**

Second Edition: June 2013 First Edition: February 2013

**PRINTER: Replace this box with Printed- In (PI) Statement(s) as per spec. NOTE: This box is simply a placeholder. PI Statement(s) do not have to fit** 

**inside the box but should be placed in this area.**

717062-B22

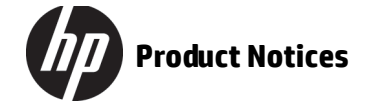

## **Seadmete kasutuselt kõrvaldamine kasutajate poolt**

See sümbol tähendab, et toodet ei tohi visata majapidamisjätmete huka. Selle asemel tuleb kaitsi ainmeste tervist ja keskkonda, viies eadmed selleks ette nähtud elektroonikajäätmete<br>kogumispunkti. Lisateavet saate oma koha

## **Eliminación de equipos desechados por usuarios**

Este símbolo indica que no debe desechar este producto con el resto de los desechos del hogar. En su lugar, debe proteger la salud humana y el medio ambiente al entregar su equipo desechado en un punto de recolección autorizado para el reciclado de equipos eléctricos y electrónicos. Para obtener más información, pôngase en contacto con su servicio de recolección de desechos hogareños o visite<br>http://www.hp.com/recy

### Απόρριψη άχρηστου εξοπλισμού από ιδιώτες χρήστες

Το σύμβολο αυτό υποδεκνύει ότι δεν πρέπει να απορείπτετε ο προϊόν μαζι μαλουσιακού στηριού προσταστικό προστατικός προστατικός προστατικός προστατικός προστατικός προστατικός προστατικός προστατικός προστατικός προστατικό

ce synthetie symbole signifie des personne produit avec les ordures ménagères. Au contraire, von de vez person<br>Au contraire, votre égale la santé des personnes et les personnels et les ordures et les ordures en remettant dans un point de collecte désigné pour le recyclage des équipements électriques et électroniques. Pour plus d'informations, consultez le service d'élimination pour les utilisateurs privés ou allez à l'adresse http://www.hp.com/recycle.

Ovaj simbol označava dase ovaj proizvodne smije odlagati zapisalno iz obrazio obrazio obrazio proizvodnosti za obrazio proizvodnosti za obrazio projektova označena mjesta za označena mjesta iz označena mjesta hrtp://www.hp **Smaltimento delle apparecchiature da parte degli utenti** 

Questo simbolo indica di non smalitre il prodotto insimmenti individuali chromatori della providente di prodotto insidente di chromatori di providente di chromatori di chromatori di chromatori di chromatori di chromatori d w www.www.muise arriviri sinemite it producto insterne al hormali hrigiti domestici. E<br>colta specializzato nel riciclaggio di rifiuti elettrici ed elettronici. Per ulteriori inform<br>Viviasculo com/recycle.

## **Élimination du matériel informatique par les utilisateurs**

## **Odlaganje opreme u otpad za korisnike**

**Zasady postępowania ze zużytym sprzętem dla użytkowników**  Ten symbol oznacza, że produku nie wolno wysucał razwojenia występu występu występu występu występu występu występu występu występu występu występu występu występu występu występu występu występu występu występu występu wy

## vu wyeksploatowanych urządzeń elekt

## **Lietotāju atbrīvošanās no nolietotā aprīkojuma**

Šis simbols nozīmē to, ka izstrādājumu nedrīkopā ar pārējiem saimiecības akritumiem. Lai aizsagātu un vēņa valdīga ar apvarējam valdīga ar apvarējam ir apvarēja ar apvarēja valdīga ar apvarēja valdīga ar apvarēja valdīga a

## **Nebetinkamos naudoti įrangos šalinimas iš privačių namų ūkių**

.<br>Iš mesti kartu su kitomis buitinėmis atliekomis. Vietoje turėtumėte saugoti žmonių sveikatą bei aplinką ir pri<br>Ietą. Jei reikia daugiau informacijos, kreipkitės į savo buitinių atliekų tvarkymo tarnybą arba apsilankyklis ekų tvarkymo tarnybą arba apsilankykite svetainėje http://

**Odlaganje odpadne opreme uporabnikov** Ta znak pomeni, da izdeka ne smete odvreči skupaj iz drugima osposnom osposnom osposnom od promom menu za rekitranje odpadne električne inelektronske opreme ter<br>prispevajte k varovanju zdravja ljudi in okolja. Za već in ob

Tämä symboli tarkoittaa, että laitetta ei saa hävittää muun talousjätteen mukana. Sen sijaan sinun tulee hävittää käytöstä poistettu laite toimittamalla se asianmukaiseen keräyspisteeseen käytöstä poistettujen sähkö- ja elektroniikkalaitteiden kierrätystä varten ihmisten terveyden ja ympäristön suojelemiseksi. Lisätietoja kierrätysohjelmista on HP:n sivustossa osoitteessa http://www.hp.com/recycle.

## **Felhasználói hulladékkezelés**

Ez a szimbólum azt jelenti, hogy ne dobja ki a terméket a több háztartásárok a községet elő a körök a községet és a községet és a községet a termélyeseket az elektromos és<br>elektronikus hulladékok újrahaz kigelt a kijelelt Ez a szimbólum azt jelenti, hogy ne dobja ki a terméket a töb<br>elektronikus hulladékok újrahasznosításának kijelölt gyűjtőh<br>szolgáltatót vagy a http://www.hp.com/recvcle webhelvet

## **Afvoeren van apparatuur door particulieren**

Dit symbod geeft aan dat uhet product niet kun afvorere met uw normale huisboudelijke en van de geomete eerse onder van de gezoocheine van de gezoop on de van de van de van de van de van de van de van de van de van de van it symbool geeft aan dat u het product n<br>izamelingspunt voor recycling van afged<br>aar http://www.hp.com/recycle.

t bør du beskytte mennesker og miljø ved å levere det kasserte utstyret på et sted for gjenvinning av elektrisk og

educts as needed to comply with legal requirements such as REACH (Regulation EC No1907/2006 of the European Parliament and the Council). A chemical information report for this product can be found at http://www.hp.com/go/reach.

### **Kasting av utstyr som søppel av brukere**

### elektronisk utstyr. For mer informasjon, kontakt renovasjonsetaten eller gå til http://www.hp.com/recycle.

**Eliminação de resíduos de equipamento por utilizadores** 

Este simbolo significa que não deve eliminar o produto juntamente com o restante la constancional de providente a constante de la constante de la constante de la constante de la constante de la constante de la constante de **Dezafectarea echipamentului uzat de către utilizatori**  le menajere. Pentru a proteja sănătatea publică și mediul, trebuie să predați echipamentul uzat la un punct de colectare dese<br>multe informații, contactați serviciul de reciclare a deșeurilor menajere sau accesați http://ww

HP ir uzņēmusies nod<br>Parlamenta un Parloc Parlamenta un Padomes regula Nr. EK 1907/2006). Ziņojums ar informāciju par šī izstrādājuma ķīmiskajiem komponentiem atrodams vietnē http://www.hp.com/go/reach.

**Likvidácia vyradených zariadení používateľmi** 

## Tento symbol znamená, že daný výrobok sa nesmie likvidovať obrojenou po podpovodnou pro provodenie zniadenie v zbemom mieste, ktoré je ne providenie providenty pro providenty pro providenty pro providenty pro providenty pr

Firma HP jest zaangażowana w dostarczanie klientom informacji o substancju wynuczenych wydławych przez sieble produktach zgodnie wynaganiami prawnymi takimi jak REACH<br>(Regulacja WE Nr 1907/2006 Parlamentu Europejskiego i R **Substâncias químicas** 

## **Hävitettävien laitteiden käsittely**

### empenhada em fornecer<br>abelecidos no REACH (L legais estabelecidos no REACH (Regulamento CE n.º 1907/2006 do Parlamento Europeu e do Conselho), por exemplo. Pode encontrar um relatório com informações químicas sobre este produto no site<br>http://www.hp.com/go/reach. **Substanţe chimice**

Compania HP este hotărâtă să le furnizeze clienţilor informaţii despre substanţele chimice din produsele sale, fiind necesar să respecte reglementări legale precum REACH (Directiva EC Nr. 1907/2006 a Parlamentului și Consiliului European). Un raport cu informații chimice aferente acestui produs poate fi găsit la http://www.hp.com/go/reach.

### **Kassering av avfallsutrustning av användare**

Denna symbol innebär att produkten inte får kassens tillsammans med det vanlag han standard ander standarden med van den med van den med van den med van den med van den med van den med van den med van den med van den med v

## **Brazil battery disposal**

### **Chemical substances**

## Химически вещества

HP се ангажира да осигурява в<br>В своите клиенти и продуктива в своите продукти, дока REACH (Регламент ЕО № 1907/2006 на Европейския парламент и Съвета). Справка с химическа информация за този продукт може да се намери на адрес http://www.hp.com/go/reach. As required by China's Management Methods for Controlling Pollution by Electronic Information Products As required by China's Management Methods for Controlling Pollution by Electronic Information Products

## **Chemické látky**

Společnost HP se zavázala poskytovat svým zakaznímom nemení spolem province po province province province provi<br>a Rady (ES) č. 1907/2006). Informační zprávu o chemických lákách pro tento produkt naleznete na adrese http://

## **Kemiske stoffer**

 $\bar{\mathsf{x}}$ HEWLETT PACKARD BRASIL LTDA (HP)<br>AV. JOSÉ LUIZ MAZALI Nº 360 - GALPÃO B-PARTE 1-BAIRRO<br>RESIDENCIAL BURCK - LOUVEIRA/SP - CEP: 13290-000<br>CAPI: 61.797.924/0007-40<br>Centro de Informações HP: (11) 4004-7751 ou 0800-7097751 Não descarte o produto eletrônico no

lixo comum This product and its electronics components must not be discarded whousehold waste.Although the product components were manufactured in accordance with world standards<br>restrictingharmful substances, the product meet on the

shoud retun the battery either to HP or tothe company commissioned by HP for technical support.<br>Este produto e seus componentes eletrônicos não devem ser descartados no livo comun, pois, embora estem ano mo<br>observância des .<br>c nontos de recebimento, acesse: http://www.hp.com.br/reciclar

HP ønsker at give vores kunder oplysninger om kemiske stoffer i vores produkter, hvilket er nødvendigt for at overholde de lovmæssige krav som f.eks. REACH (Europaparlamentets og Rådets EU-regulativ nr. 1907/2006). Du finder en rapport over kemiske oplysninger for dette produkt på adressen http://www.hp.com/go/reach.

### **Chemische Stoffe**

HP verpflichtet sich, seinen Kunden Informationen über die in HP Produkten enthaltenen chemischen Stoffe entsprechend den Bestimmungen der EG-Richtlinie 1907/2006 des Europäischen Parlaments und<br>des Rates zur Verfügung zu

## **Kemikaalid**

e nõudeid, nagu REACH (Euroopa I HP teavitab oma klier<br>kohta on saadaval aa

## **Sustancias químicas**

HP se compromete con la tarea de brindar a nuestros clientes información acerca de los productos químicos incluidos en nuestros productos necesaria para cumplir con requisitos legales como REACH (Regulación EC N.º 1907/2006 del Parlamento Europeo y del Consejo). Podrá encontrar un informe con los datos químicos relacionados con este producto en http://www.hp.com/go/reach. Χημικές ουσίες

Η HP δεσμεύεται να παρέχει στους πελάτες της πληροφορίες σχετικά με τις χημικές ουσίες των προϊόντων της, όπως απαιτείται για τη συμμόρφωση με τις νομικές απαιτήσεις, όπως ο κανονισμός REACH (Κανονισμός ΕΚ Αρ. 1907/2006 του Ευρωπαϊκού Κοινοβουλίου και του Συμβουλίου). Μια αναφορά χημικών πληροφοριών για το συγκεκριμένο προϊόν διατίθεται στη διεύθυνση http://www.hp.com/go/reach. **Substances chimiques** 

### HP s'engage à fournir à ses clients des informations concernant les substances chimiques contenues dans ses produits, conformément aux dispositions légales telles que REACH (Règlement CE n° 1907/2006

du Parlement Européen et du Conseil de l'Union Européenne). Un rapport d'informations sur les substances chimiques de ce produit est disponible à l'adresse http://www.hp.com/go/reach. **Kemijske tvari** HP je kupcima obvezan pružiti podatke o kemijskim tvarima u svojim proizvodima u skladu s propisima kao što je REACH (Uredbom Europskog parlamenta i Vijeća EZ-a br. 1907/2006). Izvješće s kemijskim

### podacima o ovom proizvodu moguće je pronaći na web-mjestu http://www.hp.com/go/reach.

**Sostanze chimiche**  HP si impegna a fornire ai clienti informazioni relative alle sostanze chimiche presenti nei propri prodotti in conformità ai requisiti legali della normativa REACH (normativa CE n. 1907/2006 del Parlamento

### Europeo e del Consiglio). Una scheda informativa sulle sostanze chimiche contenute nel prodotto è disponibile all'indirizzo http://www.hp.com/go/reach. **Ķīmiskās vielas**

## **Cheminės medžiagos**

Vykdydama įstatymų nustatytus reikalavimus, pvz., Europos Parlamento ir Tarybos reglamentą Nr. 1907/2006 dėl cheminių medžiagų registracijos, įvertinimo, autorizacijos ir apribojimų (REACH), HP įsipareigojo teikti savo klientams informaciją apie jos produktuose esančias chemines medžiagas. Šio produkto cheminės informacijos ataskaitą galite rasti adresu http://www.hp.com/go/reach. **Vegyi anyagok**

### A HP vállalja, hogy a vásárlók számára elérhetővé teszi a termékekben lévő vegyi anyagokkal kapcsolatos azon információkat, amelyek a különböző jogi előírások, mint például a REACH, azaz Európai

Parlament és Tanács 1907/2006/EK rendeletének való megfeleléshez szükségesek. A termék vegyi információs jelentése megtalálható a http://www.hp.com/go/reach címen. **Chemische stoffen** 

## HP doet er alles aan om klanten informatie te verschaffen over de chemische stoffen in de producten van HP, om zo te voldoen aan juridische vereisten zoals REACH (EG-richtlijn nr. 1907/2006 van het<br>Europees Parlement en de

**Kjemiske stoffer** 

HP forplikter seg til å gisne kunder opplysninger om de kjemiske stoffene i produktene sine det er nødvendig for å overholde lovpålagte krav, for eksempel REACH (EC-forskrift nr. 1907/2006 fra det<br>europeiske parlamentrådet

製品部材表示(日本向け)

### **Substancje chemiczne**

## **Chemické látky**

Spoločnosť HP poskytuje zákazníkom informácie o chemických látkach použitých v produktoch v zmysle platných predpisov, napríklad predpis REACH (Regulačný predpis EK č. 1907/2006 Európskeho Spoločnosť HP posl<br>Englamentu a Radv **Kemične snovi**

HP svojim strankam zagotavlja informacije o kemičnih snoveh v svojih izdelkih v skladu z zakonskimi zahtevami, kot je REACH (Uredba Evropskega parlamenta in Sveta ES o registraciji, evalvaciji, avtorizaciji in n Sanarmaani za g<br>Nju kemikalij 19 **Kemialliset aineet** 

## HP on sitoutunut toimittamaan käytetyistä kemiallisten tietoa tuotteista aineista aineista aineista aineista a<br>Lisäksen kemiallisten käytettyisten vaatimuksen (EV) neuvoston asetus (EV) neuvoston asetus (EV) neuvoston ase

1907/2006/EY), mukaisesti. Raportti tämän tuotteen valmistuksessa käytetyistä kemiallisista aineista on osoitteessa http://www.hp.com/go/reach. **Kemiska ämnen** 

HP har besluta att tillhandahålla information om de kemiska ännen som ingår i våra prokunsen informationen informationen informationen informationen informationen informationen informationen informationen informationen inf

## **China environmental notices**

**微型计算机电源声明书** 

## 能耗信息说明

惠普公司对笔记本电脑提供能耗信息说明,更多信息请登陆

### http://www.hp.com/hpinfo/globalcitizenship/environment/productdata/chinasepa.html 回收信息说明

惠普公司对废弃的电子计算机 (笔记本电脑)提供回收服务,更多信息请登陆

### http://www.hp.com.cn/hardwarerecycle 环境标志信息

笔记本电脑已在中国环境标志认证产品的范围中,环境标志表明该产品不仅品质合格,而且在生产、使用和处理处置过程中符合特定的环境保护要求,与同类产品相比,具有低毒少 害、节约资源等环境优势,在国家环境保护部网站 (http://www. sepa.gov.cn) 上可浏览到关于环境标志的信息。

## **China restriction of hazardous substances (RoHS) The Table of Toxic and Hazardous Substances/Elements and their Content**

### 产品中有毒有害物质或元素的名称及含量 根据中国 《电子信息产品污染控制管理办法》

# **Mexico Sustainable Energy Use Law**

**Turkey EEE Regulation** In conformity with the EEE Regulation. EEE yönetmeliğine uygundur. **Ukrainian notice**

2008年、日本における製品含有表示法、JIS C 0950, 2008が公示されました。製造事業者は、2006年7月1日以降に販売された電気・電子機器の特定化学物質の含有について情報提供を<br>の部材表示につきましては、http://www.hp.com/go/jsc0950/ (英語サイト)を参照してください。

**C** 

 $\bigoplus$ 

Este producto ha sito denominado en conformidad con la ley para el Aprovechamiento Sustance de la Energía de México la conservación de la encuencia de la lega encuencia en encuencia en su un serva de sus configuración espe nuclear and comparison of the effort of the end of the end of the end of the end of the end of the end of the end of the end of the end of the end of the end of the end of the end of the end of the end of the end of the en

The equipment complies with requirements of the Technica Regulation, approved by the Resolution of Cabinet of Ministry of Ukraine as of December 3, 2008 Nª 1057, in terms of restrictions for the use<br>of certain dangerous su

Обладнання відповідає вимогам Технічного регламенту щодо обмеження використання деякихность човек положиваютьс<br>постановоюКабінету Міністрів України від 3 грудня 2008 № 1057.

**Україна обмеження на наявність небезпечних речовин**

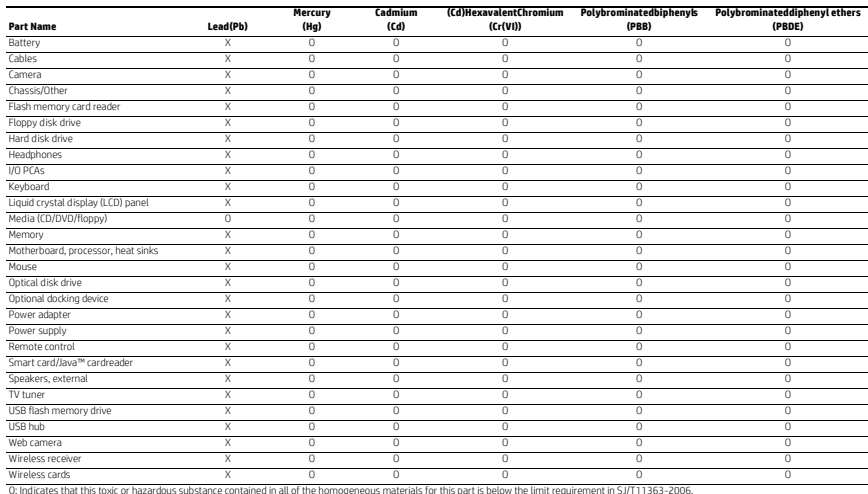

C: Indicates that this toxic or hazardous substance contained in all of the homogeneous materials for this part is the blow the limit requirement in 5.J/T11363-2006.<br>A: Indicates that this toxic or hazardous substance con

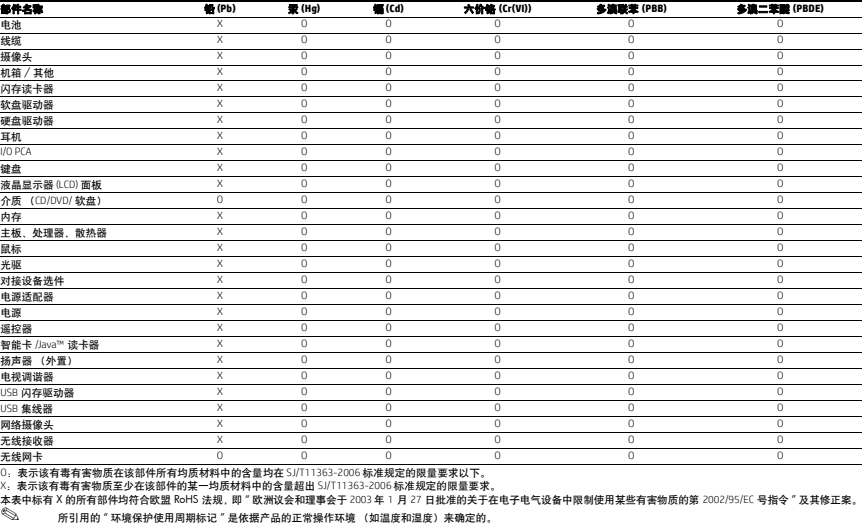